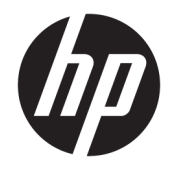

Manual de referência de hardware

© Copyright 2018 HP Development Company, L.P.

As informações contidas neste documento estão sujeitas a alteração sem aviso prévio. As únicas garantias para os produtos e serviços da HP estão definidas nas declarações de garantia expressa que acompanham esses produtos e serviços. Nenhuma declaração constante neste documento deverá ser interpretada como constituindo uma garantia adicional. Não são da responsabilidade da HP quaisquer erros técnicos ou editoriais ou omissões contidas no presente documento.

Segunda edição: junho de 2018

Primeira edição: maio de 2018

Número de publicação do documento: L17284-132

#### **Aviso do produto**

Este manual descreve as funcionalidades comuns à maioria dos modelos. Algumas características podem não estar disponíveis no seu produto. Para aceder ao manual do utilizador mais recente, vá até <http://www.hp.com/support>e siga as instruções para localizar o seu produto. Em seguida, selecione **Manuais do Utilizador**.

#### **Termos do Software**

Ao instalar, copiar, transferir ou utilizar qualquer outro produto de software préinstalado neste computador, concorda ficar sujeito aos termos deste Contrato de Licença de Utilizador Final (EULA) HP. Se não aceitar os termos desta licença, a sua única solução consiste em devolver o produto na íntegra, sem ter sido utilizado (hardware e software), no prazo de 14 dias, para reembolso completo de acordo com a política de reembolso do vendedor.

Para mais informações ou para solicitar um reembolso completo do preço de compra do computador, contacte o seu vendedor.

#### **Sobre este Manual**

Este manual fornece informações básicas para atualizar o seu modelo de computador.

- **AVISO!** Indica uma situação perigosa que, se não for evitada **pode** resultar em morte ou lesões graves.
- **CUIDADO:** Indica uma situação perigosa que, se não for evitada **pode** resultar em lesões ligeiras ou moderadas.
- **IMPORTANTE:** Indica informações consideradas importantes, mas não associadas a perigo (por exemplo, mensagens relativas a danos materiais). Um aviso "Importante" alerta o utilizador para o facto de que o incumprimento do procedimento exatamente como descrito pode resultar na perda de dados ou em danos no hardware ou software. Contém também informações essenciais para explicar um conceito ou para concluir uma tarefa.
- **NOTA:** Contém informações adicionais para destacar ou complementar pontos importantes no texto principal.
- **SUGESTÃO:** Fornece sugestões úteis para realizar uma tarefa.

# *<u>Índice</u>*

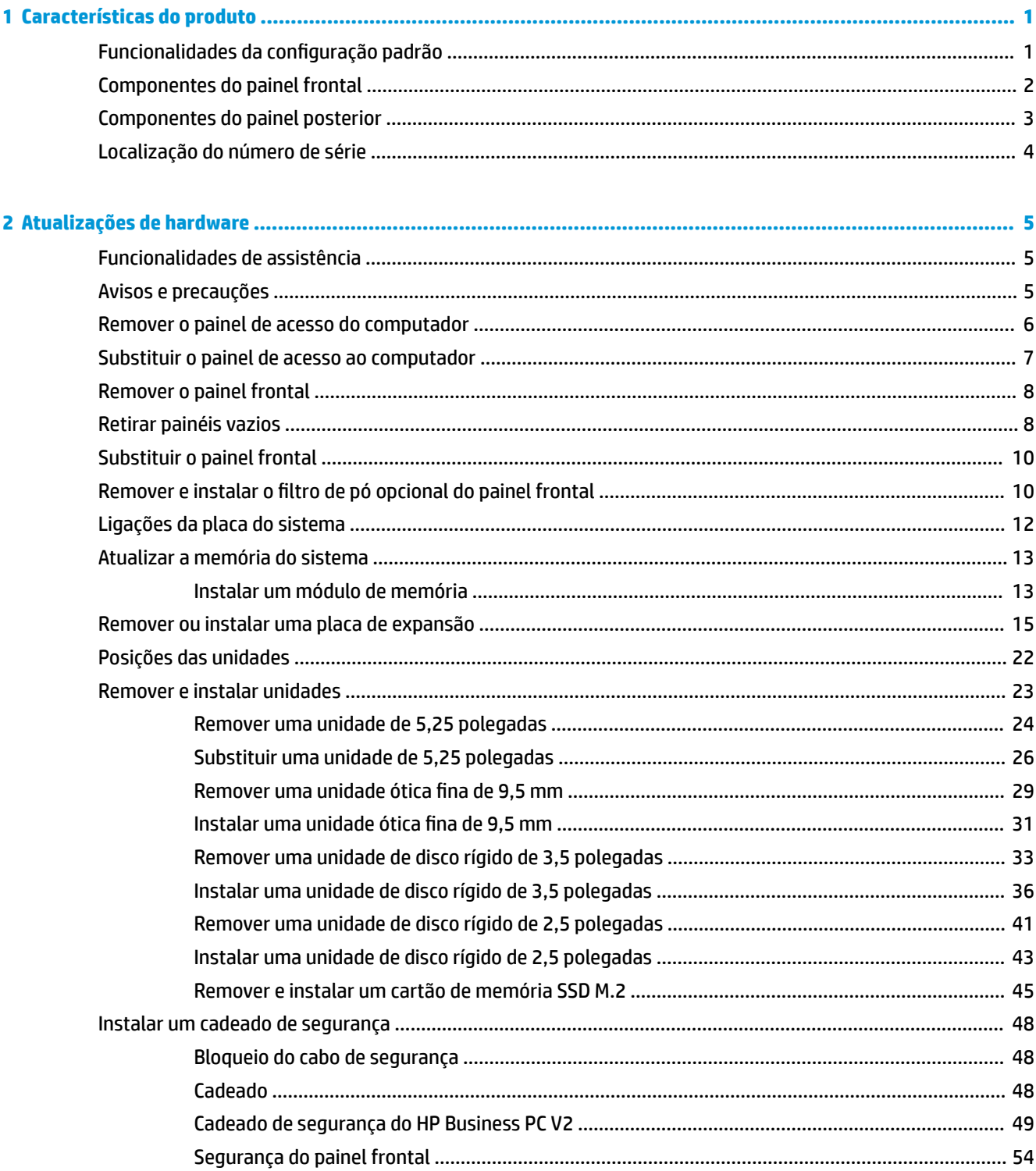

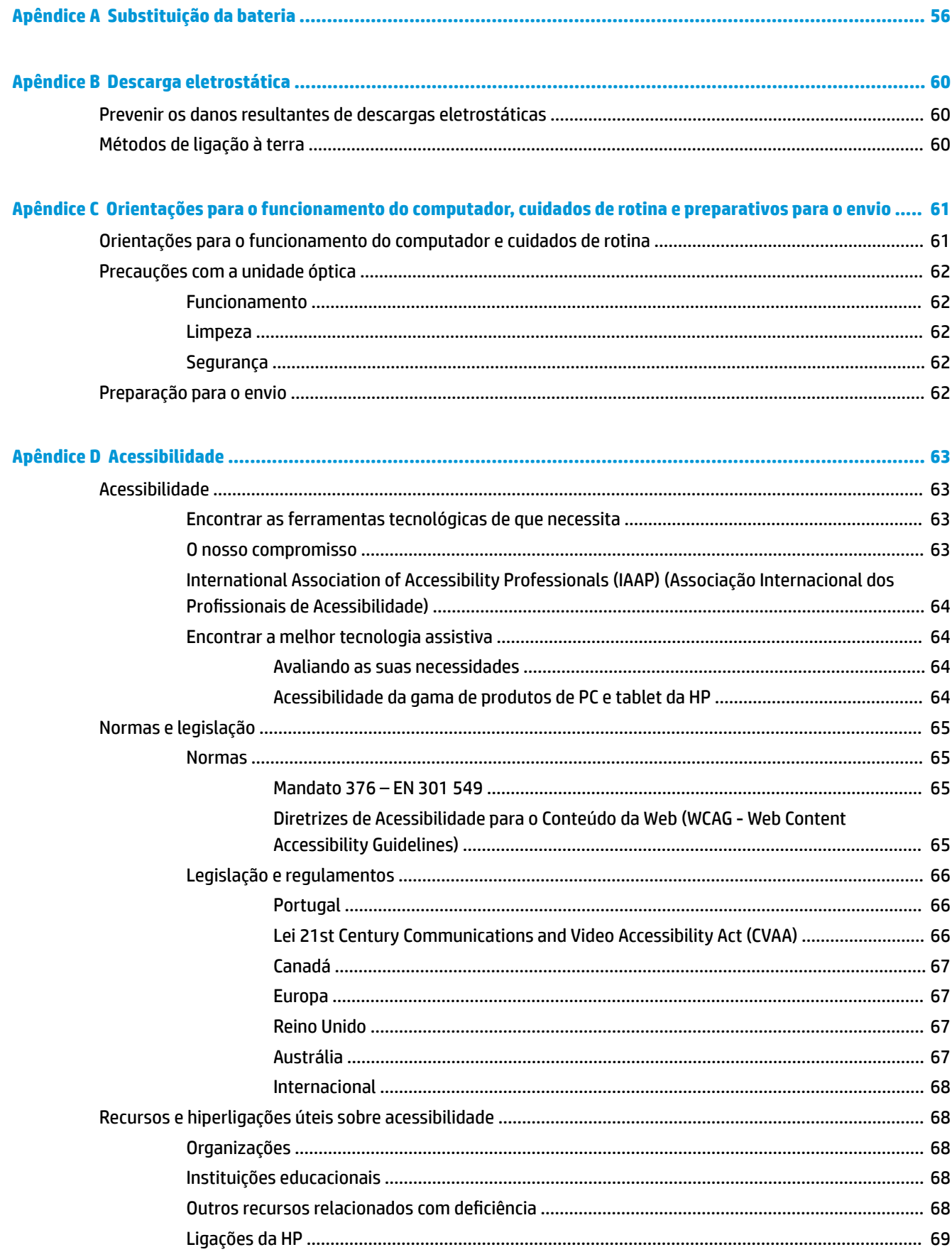

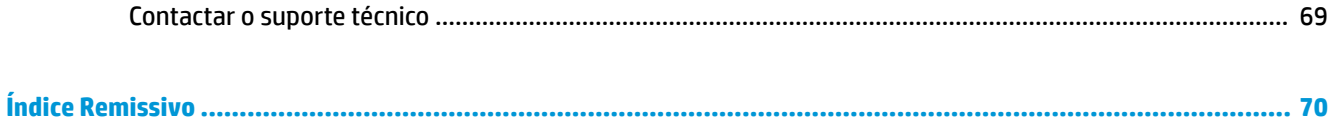

# <span id="page-8-0"></span>**1 Características do produto**

## **Funcionalidades da configuração padrão**

As funcionalidades podem variar consoante o modelo. Para obter assistência do suporte e saber mais sobre o hardware e software instalado no seu modelo de computador, execute o utilitário HP Support Assistant.

**W** NOTA: Este modelo de computador pode ser utilizado numa configuração de torre ou de computador de secretária.

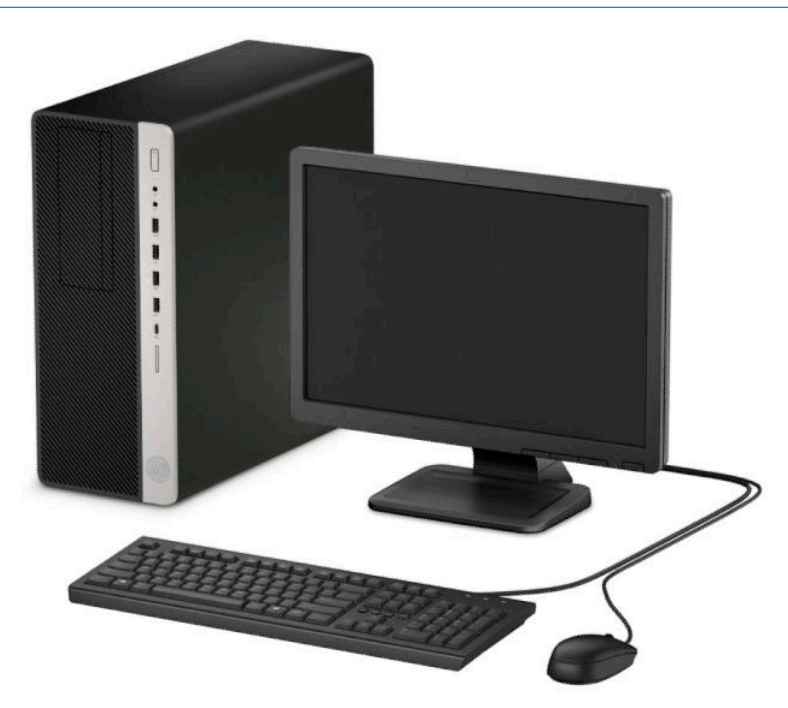

#### <span id="page-9-0"></span>**Componentes do painel frontal**

A configuração da unidade pode variar de acordo com o modelo. Alguns modelos têm um painel vazio que tapa um ou mais compartimentos de unidades.

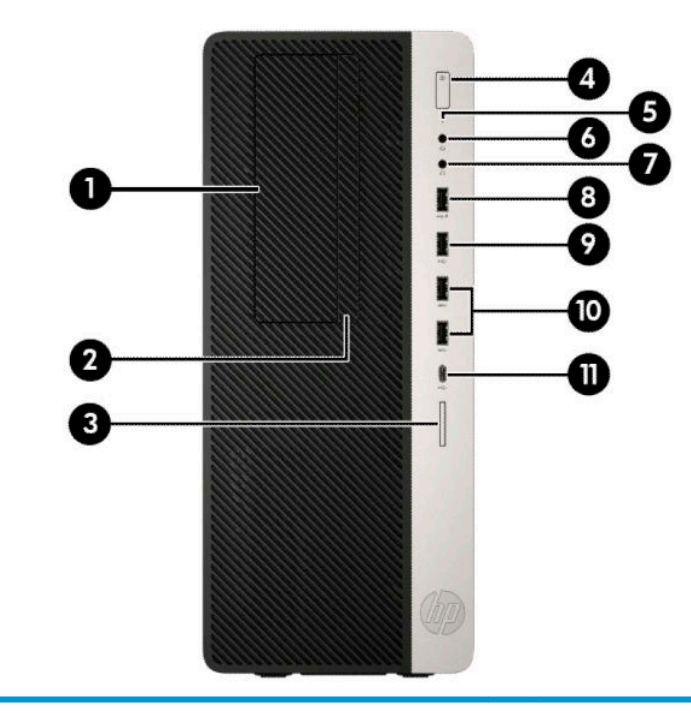

#### **Componentes do painel frontal**

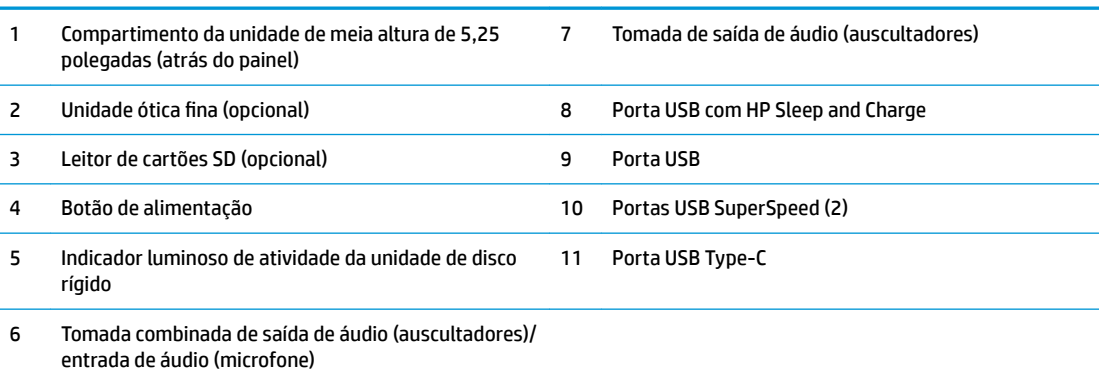

**NOTA:** A tomada combinada suporta auscultadores, dispositivos de saída de linha, microfones, dispositivo de entrada de linha ou auscultadores do tipo CTIA.

**NOTA:** A luz no botão para ligar/desligar normalmente é branca quando a alimentação está ligada. Se estiver vermelho intermitente, significa que há um problema com o computador e que está a apresentar um código de diagnóstico. Consulte o *Manual de Manutenção e Assistência* para interpretar o código.

#### <span id="page-10-0"></span>**Componentes do painel posterior**

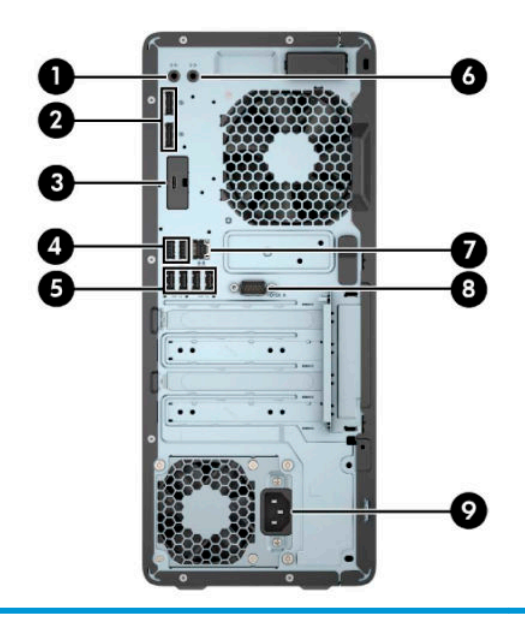

#### **Componentes do painel posterior**

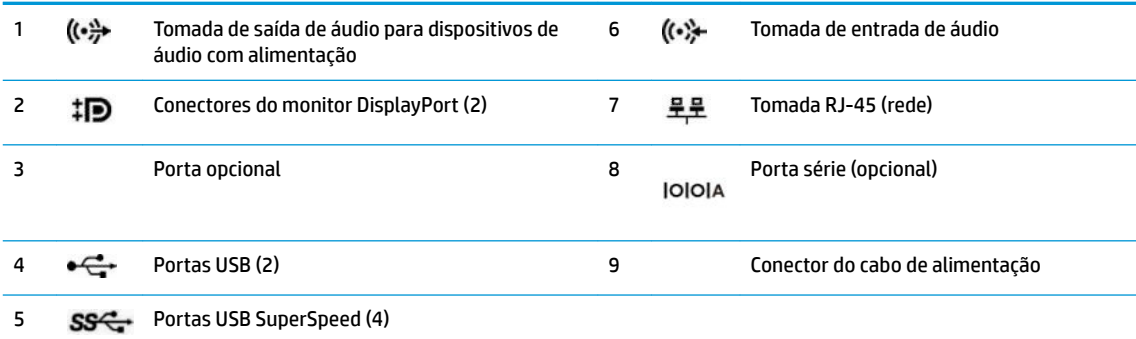

**NOTA:** A HP poderá fornecer portas opcionais adicionais para o seu modelo.

Quando está instalada uma placa gráfica numa das ranhuras da placa do sistema, os conectores de vídeo na placa gráfica e/ou os gráficos integrados na placa de sistema podem ser utilizados simultaneamente. A placa gráfica específica instalada e a configuração do software determinam o comportamento.

Os gráficos da placa do sistema podem ser desativados alterando as definições na F10 Setup do BIOS.

# <span id="page-11-0"></span>**Localização do número de série**

Cada computador tem um número de série exclusivo e um número de ID do produto que se encontram localizados no exterior do computador. Tenha estes números consigo quando contactar o serviço de apoio ao cliente para obter assistência.

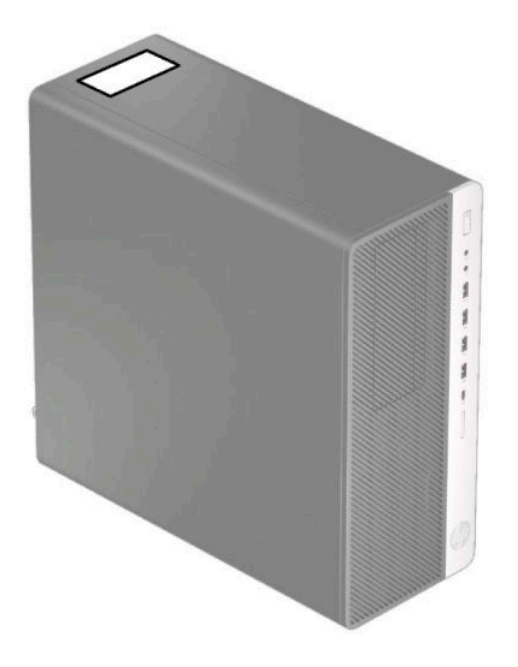

# <span id="page-12-0"></span>**2 Atualizações de hardware**

### **Funcionalidades de assistência**

O computador inclui funcionalidades que facilitam a atualização e a assistência. É necessária uma chave de fendas de lâmina achatada ou Torx T15 para alguns dos procedimentos de instalação descritos neste capítulo.

#### **Avisos e precauções**

Antes de efectuar actualizações, certifique-se de que lê com atenção todas as instruções, atenções e avisos aplicáveis deste manual.

**AVISO!** Para reduzir o risco de ferimentos pessoais provenientes de choque eléctrico, superfícies quentes ou fogo:

Desligue o cabo de alimentação CA da tomada elétrica e deixe arrefecer os componentes internos do sistema antes de lhes tocar.

Não ligue conectores de telecomunicações ou telefone aos receptáculos do controlador de interface de rede (NIC).

Não desative a ficha de ligação à terra do cabo de alimentação. A ficha de ligação à terra é um recurso de segurança importante.

Ligue o cabo de alimentação a uma tomada elétrica com ligação à terra que seja facilmente acessível sempre que necessário.

Para reduzir o risco de ferimentos graves, leia o *Guia de segurança e conforto*. Este guia descreve a configura¾o correta da estação de trabalho, bem como a postura e hábitos adequados em termos de saúde e segurança para os utilizadores de computadores. O *Guia de Segurança e Conforto* também disponibiliza informações de segurança mecânica e elétrica importantes. O *Guia de Segurança e Conforto* está disponível online em <http://www.hp.com/ergo>.

**AVISO!** Existem peças móveis e sob tensão, no interior.

Desligue a alimentação do equipamento antes de retirar a tampa da caixa.

Substitua e fixe a caixa antes de ligar o equipamento novamente à alimentação.

**IMPORTANTE:** A eletricidade estática pode danificar os componentes elétricos do computador ou do equipamento opcional. Antes de iniciar estes procedimentos, certifique-se de que descarrega toda a sua eletricidade estática tocando brevemente num objeto metálico com ligação à terra. Para mais informações, consulte [Descarga eletrostática na página 60](#page-67-0).

Quando o computador está ligado a uma fonte de alimentação CA, é sempre aplicada tensão à placa do sistema. Para evitar danos nos componentes internos, desligue o cabo de alimentação CA da fonte de alimentação antes de abrir o computador.

#### <span id="page-13-0"></span>**Remover o painel de acesso do computador**

Para aceder aos componentes internos, deve remover o painel de acesso:

- **1.** Remova/desative todos os dispositivos de segurança que impedem a abertura do computador.
- **2.** Remova do computador todos os suportes amovíveis, como discos compactos e unidades flash USB.
- **3.** Desligue o computador de forma correta através do sistema operativo e, em seguida, desligue todos os dispositivos externos.
- **4.** Desligue o cabo de alimentação CA da tomada elétrica e desligue todos os dispositivos externos.
- **IMPORTANTE:** Independentemente de estar ou não ligado, a tensão está sempre presente na placa do sistema enquanto o sistema estiver ligado a uma tomada elétrica ativa. Para evitar danos nos componentes internos, desligue o cabo de alimentação CA da fonte de alimentação antes de abrir o computador.
- **5.** Deslize a alavanca de libertação do painel de acesso para a esquerda (1) de modo que fique encaixada na posição. Em seguida, deslize o painel de acesso para trás (2) e remova-o do computador levantandoo (3).

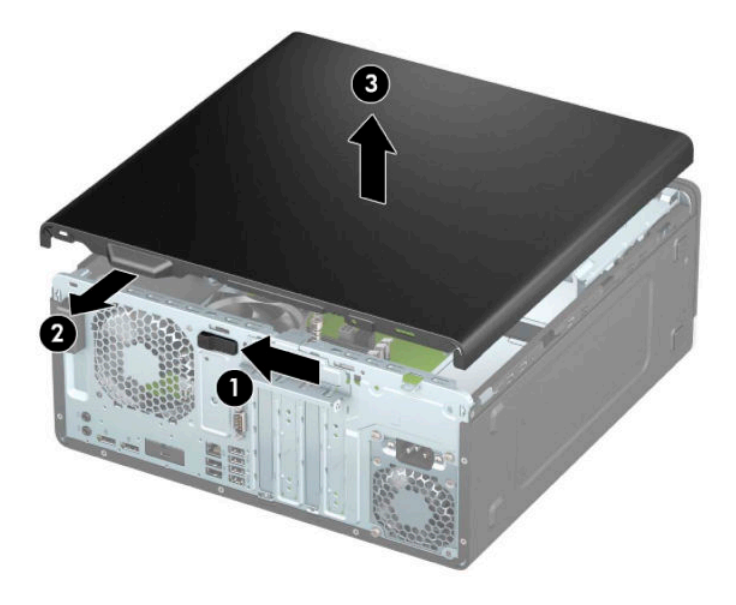

### <span id="page-14-0"></span>**Substituir o painel de acesso ao computador**

Certifique-se de que a alavanca de libertação do painel de acesso está bloqueada na posição e, em seguida, coloque o painel de acesso no computador (1) e deslize o painel para a frente (2). A alavanca de libertação irá mover-se automaticamente de novo para a direita e fixar o painel de acesso.

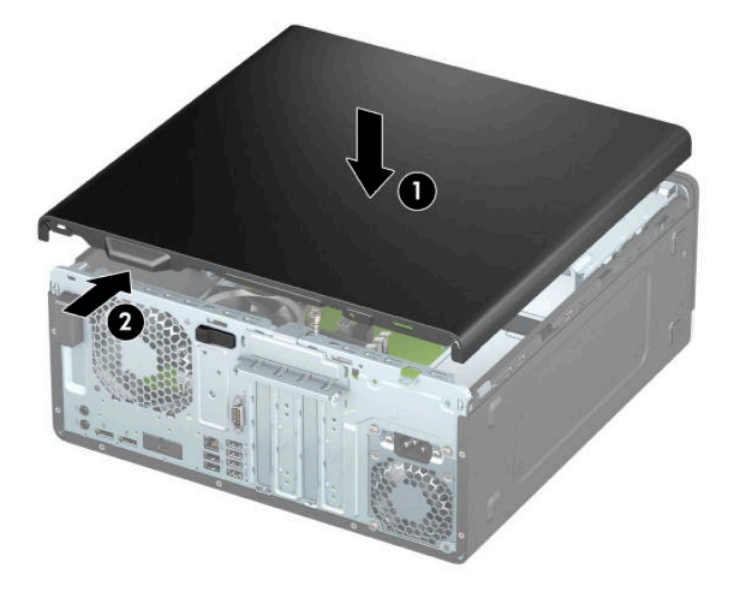

### <span id="page-15-0"></span>**Remover o painel frontal**

- **1.** Remova/desative todos os dispositivos de segurança que impedem a abertura do computador.
- **2.** Remova do computador todos os suportes amovíveis, como discos compactos e unidades flash USB.
- **3.** Desligue o computador de forma correta através do sistema operativo e, em seguida, desligue todos os dispositivos externos.
- **4.** Desligue o cabo de alimentação CA da tomada elétrica e desligue todos os dispositivos externos.
- **IMPORTANTE:** Independentemente de estar ou não ligado, a tensão está sempre presente na placa do sistema enquanto o sistema estiver ligado a uma tomada elétrica ativa. Para evitar danos nos componentes internos, desligue o cabo de alimentação CA da fonte de alimentação antes de abrir o computador.
- **5.** Remova o painel de acesso ao computador. Consulte [Remover o painel de acesso do computador](#page-13-0) [na página 6.](#page-13-0)
- **6.** Levante as três patilhas na parte superior do painel (1) e, em seguida, rode o painel para removê-lo do chassis (2).

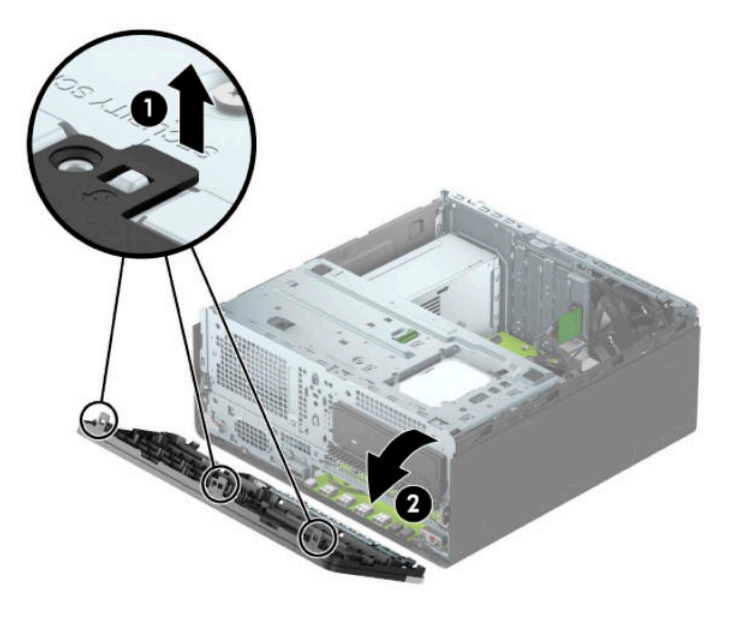

#### **Retirar painéis vazios**

Em alguns modelos, painéis vazios cobrem os compartimentos das unidades óticas. Tem de remover o painel vazio antes de instalar uma unidade ótica. Para remover um painel vazio:

- **1.** Retire o painel de acesso. Consulte [Remover o painel de acesso do computador na página 6](#page-13-0).
- **2.** Retire o painel frontal. Consulte Remover o painel frontal na página 8.

**3.** Para remover um painel vazio de unidade ótica de 5,25 polegadas, pressione para dentro nas duas patilhas situadas no lado direito do painel vazio (1) e, em seguida, rode o painel vazio para fora do painel frontal (2).

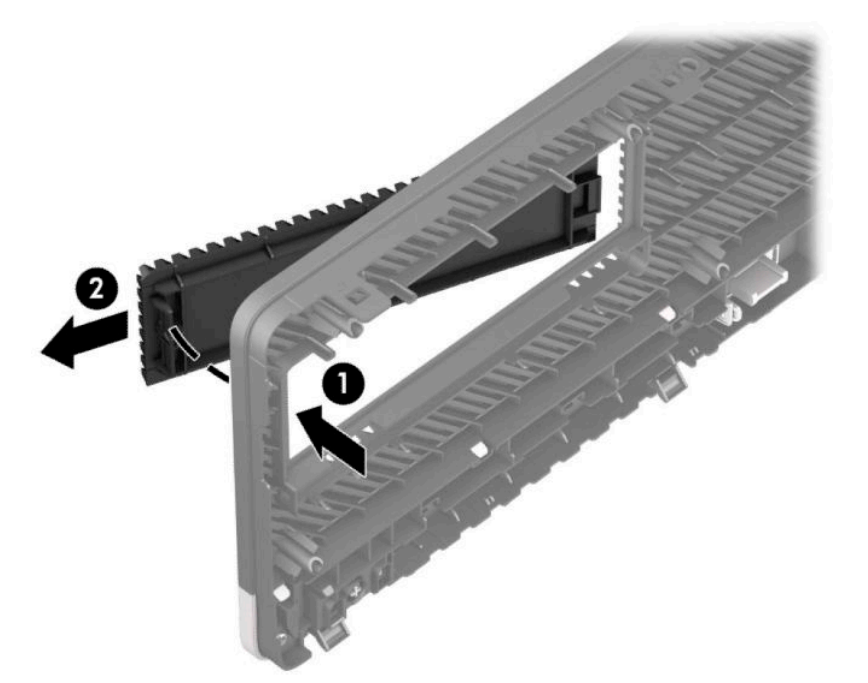

Para remover um painel vazio de unidade óptica fina, pressione para dentro na patilha situada no lado direito do painel vazio (1) e, em seguida, rode o painel vazio para fora do painel frontal (2) e deslize o lado esquerdo do painel vazio para fora da ranhura no painel frontal (3).

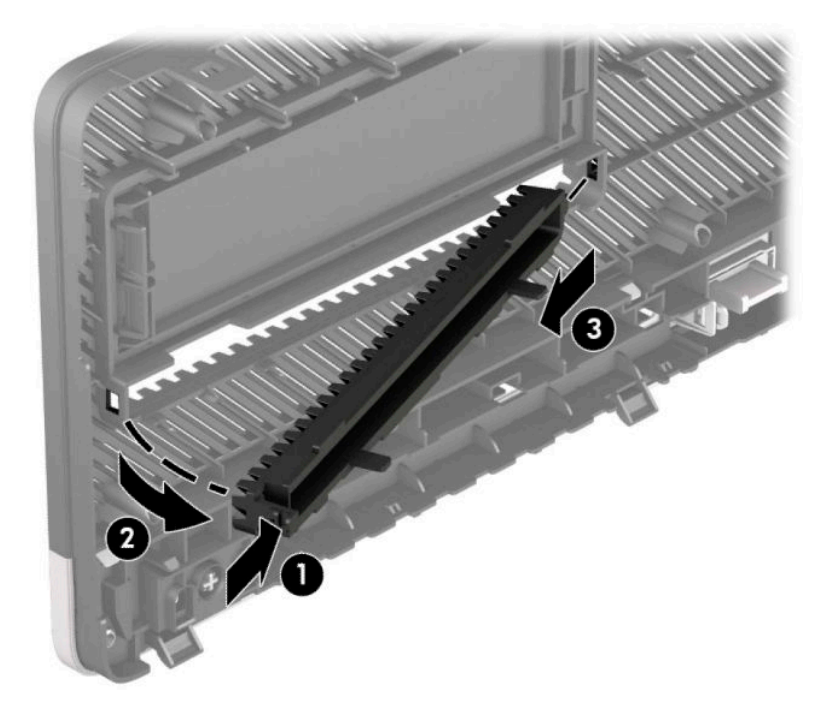

### <span id="page-17-0"></span>**Substituir o painel frontal**

Introduza os três ganchos da parte lateral inferior do painel nos orifícios retangulares do chassis (1) e, em seguida, rode a parte superior do painel sobre o chassis (2) e encaixe-o na posição.

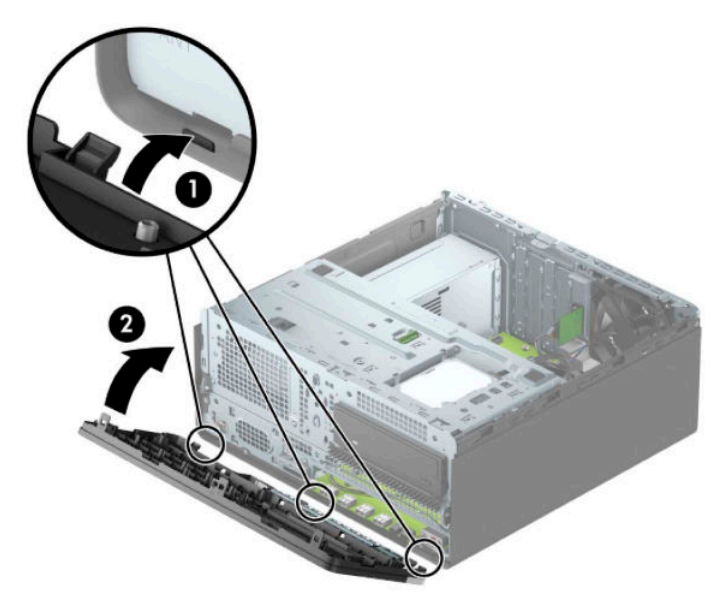

### **Remover e instalar o filtro de pó opcional do painel frontal**

Alguns modelos estão equipados com um filtro de pó opcional do painel frontal. Deve limpar periodicamente o filtro de pó. para que o pó recolhido no filtro não impeça o fluxo de ar através do computador.

**X** NOTA: O filtro de pó opcional do painel frontal está disponível junto da HP.

Para remover, limpar e voltar a colocar o filtro de pó:

- **1.** Desligue o computador de forma correta através do sistema operativo e, em seguida, desligue todos os dispositivos externos.
- **2.** Desligue o cabo de alimentação CA da tomada elétrica e desligue todos os dispositivos externos.
- **IMPORTANTE:** Independentemente de estar ou não ligado, a tensão está sempre presente na placa do sistema enquanto o sistema estiver ligado a uma tomada elétrica ativa. Para evitar danos nos componentes internos, desligue o cabo de alimentação CA da fonte de alimentação antes de abrir o computador.

**3.** Para remover o filtro de pó, use os seus dedos para separar o filtro do painel frontal nas posições das patilhas mostradas abaixo.

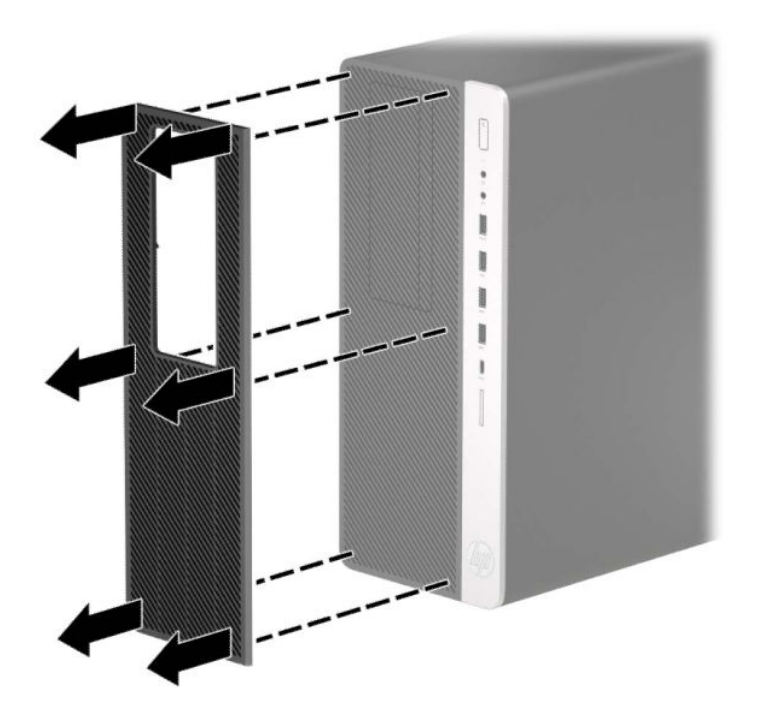

- **4.** Use uma escova ou um pano macio para limpar o pó do filtro. Se o filtro estiver muito sujo, lave-o com água e seque-o meticulosamente.
- **5.** Para voltar a colocar o filtro de pó, pressione o filtro firmemente contra o painel frontal nas posições das patilhas mostradas abaixo.

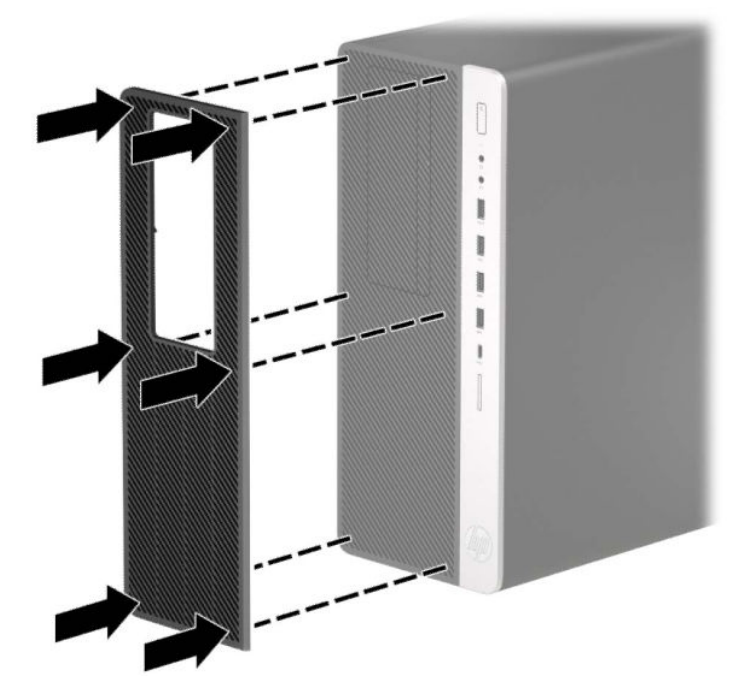

**6.** Volte a ligar o cabo de alimentação e quaisquer dispositivos externos e ligue o computador.

## <span id="page-19-0"></span>**Ligações da placa do sistema**

Consulte a seguinte ilustração e a tabela para identificar os conectores da placa do seu sistema.

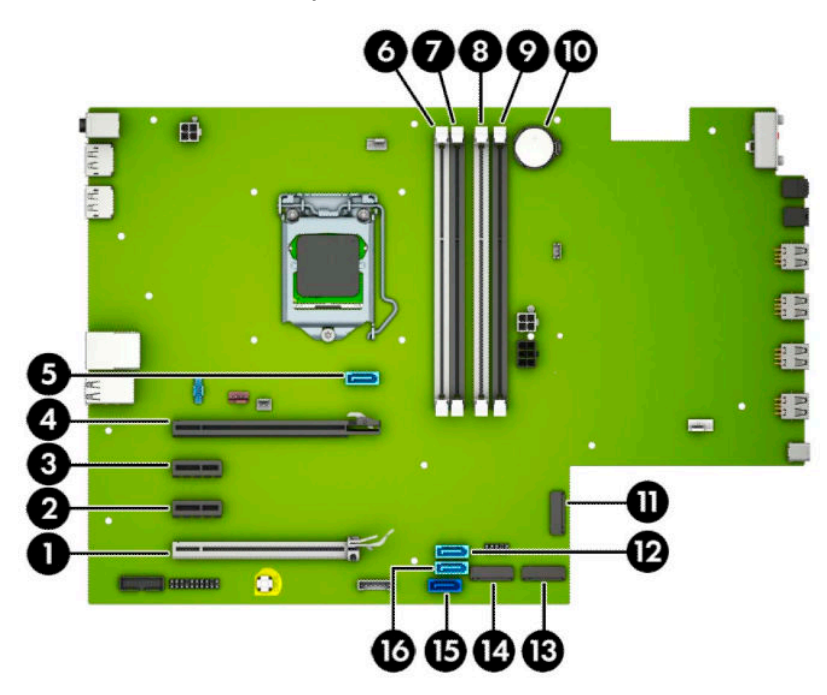

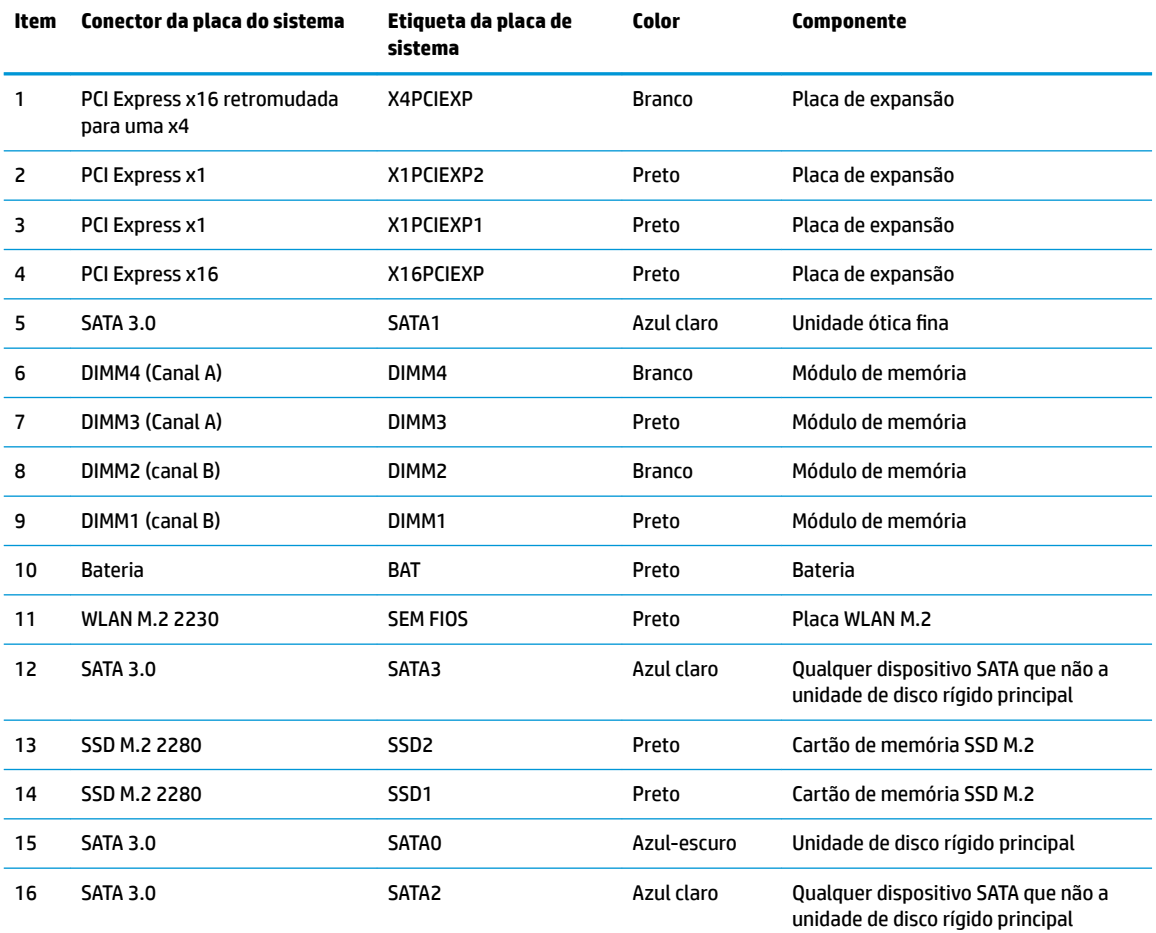

### <span id="page-20-0"></span>**Atualizar a memória do sistema**

O computador está equipado com DIMMs (dual inline memory modules) DDR4-SDRAM (double data rate 4 synchronous dynamic random access memory).

Os sockets de memória na placa do sistema estão preenchidos com pelo menos um módulo de memória préinstalado. Para obter o máximo suporte de memória, pode preencher a placa do sistema com um máximo de 64 GB de memória configurados num modo de canal duplo de alto desempenho.

Para o funcionamento correto do sistema, os módulos DIMM devem cumprir as seguintes especificações:

- 288 pinos, padrão da indústria
- Não colocados na memória intermédia e não compatíveis com ECC PC4-19200 DDR4 a 2.400 MHz
- Módulos de memória DDR4-SDRAM de 1,2 volts
- Latência CAS 17 de DDR4 a 2.400 MHz (temporização 17-17-17)
- Informações JEDEC SPD obrigatórias

O computador suporta o seguinte:

- Tecnologias de memória não ECC de 512 Mb, 1 Gb, 2 Gb e 4 Gb
- Módulos de memória de uma face e de duas faces
- Módulos de memória fabricados com dispositivos DDR x8 e x16; os módulos de memória fabricados com SDRAM x4 não são suportados
- **X NOTA:** O sistema não funcionará corretamente se instalar módulos de memória não suportados.

#### **Instalar um módulo de memória**

Há quatro sockets de memória na placa do sistema, com dois sockets por canal. Os sockets estão identificados como DIMM1, DIMM2, DIMM3 e DIMM4. Os sockets DIMM1 e DIMM2 funcionam no canal de memória B. Os sockets DIMM3 e DIMM4 funcionam no canal de memória A.

O sistema funcionará automaticamente no modo de canal único, no modo de canal duplo ou no modo flex, consoante a forma como os DIMM estiverem instalados.

**MOTA:** As configurações de memória de canal único e de canal duplo não equilibrado resultarão num desempenho gráfico inferior.

- O sistema funcionará automaticamente no modo de canal único se os sockets de DIMM ocuparem apenas um canal.
- O sistema não funcionará num modo de canal duplo de maior desempenho se a capacidade total de memória dos DIMM no Canal A for igual à capacidade total de memória dos DIMM no Canal B. A largura do dispositivo e tecnologia podem variar entre os canais. Por exemplo, se o Canal A for preenchido com dois DIMM de 1 GB e o Canal B for preenchido com um DIMM de 2 GB, o sistema funcionará no modo de canal duplo.
- O sistema não funcionará no modo flex se a capacidade total de memória dos DIMMs no Canal A não for igual à capacidade total de memória dos DIMMs no Canal B. No modo flex, o canal preenchido com a menor quantidade de memória descreve o total de memória atribuída ao canal duplo e o restante é atribuído ao canal simples. Para uma velocidade ideal, os canais devem estar equilibrados, para que a maior quantidade de memória esteja espalhada pelos dois canais. Caso exista um canal que irá ter mais memória que o outro, a quantidade maior deve ser atribuída ao Canal A. Por exemplo, se estiver a ocupar os sockets com um DIMM de 2 GB e três DIMMs de 1 GB, o Canal A deverá ser ocupado com o

DIMM de 2 GB e um de 1 GB e o Canal B deve ser ocupado com os dois DIMMs de 1 GB. Com esta configuração, 4 GB funcionarão como canal duplo e 1 GB como canal simples.

● Em qualquer modo, a velocidade operacional máxima é definida pelo DIMM mais lento do sistema.

**IMPORTANTE:** É necessário desligar o cabo de alimentação CA e esperar cerca de 30 segundos para que a energia residual seja drenada, antes de adicionar ou remover módulos de memória. Independentemente de o computador estar ou não ligado, a tensão está sempre presente na placa do sistema enquanto o computador estiver ligado a uma tomada elétrica ativa. Adicionar ou remover módulos de memória enquanto existe tensão presente pode causar danos irreparáveis nos módulos de memória ou na placa do sistema.

As ranhuras do módulo de memória têm contactos de metal dourados. Quando atualizar a memória, é importante utilizar módulos de memória com contactos de metal dourado para evitar a corrosão e/ou a oxidação como resultado de metais incompatíveis em contacto um com o outro.

A eletricidade estática pode danificar os componentes eletrónicos do computador ou os cartões opcionais. Antes de iniciar estes procedimentos, certifique-se de que descarrega toda a sua eletricidade estática tocando brevemente num objeto metálico com ligação à terra. Para obter mais informações, consulte [Descarga](#page-67-0) [eletrostática na página 60](#page-67-0).

Quando manusear um módulo de memória, tenha cuidado para não tocar nos contactos. Pode ser o suficiente para danificar o módulo.

- **1.** Remova/desative todos os dispositivos de segurança que impedem a abertura do computador.
- **2.** Remova do computador todos os suportes amovíveis, como discos compactos e unidades flash USB.
- **3.** Desligue o computador de forma correta através do sistema operativo e, em seguida, desligue todos os dispositivos externos.
- **4.** Desligue o cabo de alimentação CA da tomada elétrica e desligue todos os dispositivos externos.
- **IMPORTANTE:** É necessário desligar o cabo de alimentação CA e esperar cerca de 30 segundos para que a energia residual seja drenada, antes de adicionar ou remover módulos de memória. Independentemente de o computador estar ou não ligado, a tensão está sempre presente na placa do sistema enquanto o computador estiver ligado a uma tomada elétrica ativa. Adicionar ou remover módulos de memória enquanto existe tensão presente pode causar danos irreparáveis nos módulos de memória ou na placa do sistema.
- **5.** Remova o painel de acesso ao computador. Consulte [Remover o painel de acesso do computador](#page-13-0) [na página 6.](#page-13-0)

AVISO! Para reduzir o risco de ferimentos pessoais resultantes de superfícies quentes, deixe arrefecer os componentes internos do sistema antes de lhes tocar.

<span id="page-22-0"></span>**6.** Abra ambas as patilhas da ranhura do módulo de memória (1) e insira o módulo de memória na ranhura (2). Pressione o módulo para baixo para encaixá-lo no socket, certificando-se de que o módulo está completamente inserido e devidamente encaixado. &ertifique-se de que as patilhas se encontram na posição fechada (3).

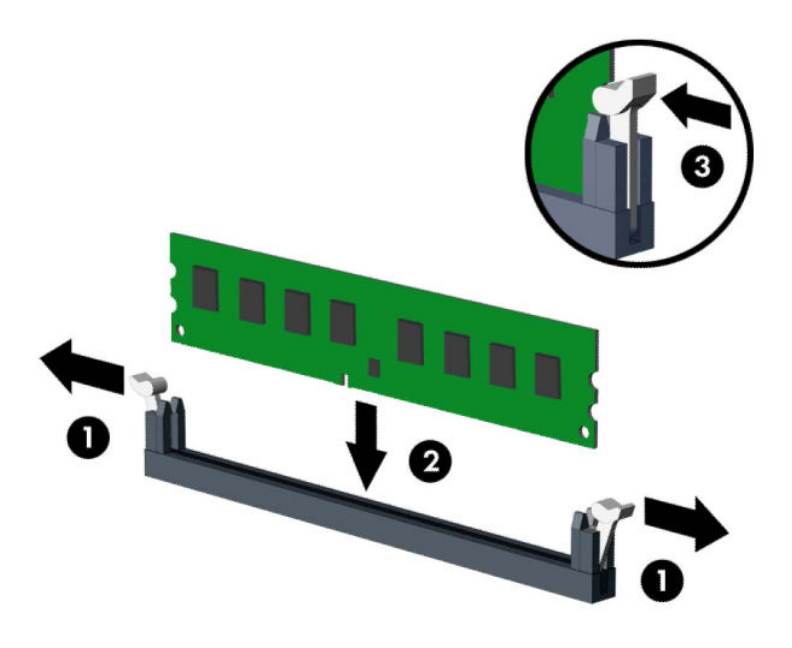

**MOTA:** Um módulo de memória apenas pode ser instalado de uma forma. Faça corresponder a ranhura no módulo com a patilha no socket de memória.

Preencha os sockets DIMM pretos antes dos sockets DIMM brancos.

Para o obter o maior desempenho, preencha os sockets de modo que a capacidade de memória seja distribuída de forma tão uniforme quanto possível entre o Canal A e o Canal B.

- **7.** Repita o passo 6 para instalar módulos adicionais.
- **8.** Volte a colocar o painel de acesso ao computador.
- **9.** Volte a ligar o cabo de alimentação e quaisquer dispositivos externos e ligue o computador. O computador deverá reconhecer automaticamente a memória adicional.
- **10.** Bloqueie todos os dispositivos de segurança desactivados quando o painel de segurança foi removido.

#### **Remover ou instalar uma placa de expansão**

O computador tem dois sockets de expansão PCI Express x1, um socket de expansão PCI Express x16 e um socket de expansão PCI Express x16 retromudado para um socket x4.

**MOTA:** Pode instalar uma placa de expansão PCI Express x1, x4, x8 ou x16 no socket PCI Express x16.

Para configurações com duas placas gráficas, a primeira placa (principal) deve ser instalada no socket PCI Express x16 que NÃO está retromudado para x4.

Para remover, substituir ou adicionar uma placa de expansão:

- **1.** Remova/desative todos os dispositivos de segurança que impedem a abertura do computador.
- **2.** Remova do computador todos os suportes amovíveis, como discos compactos e unidades flash USB.
- **3.** Desligue o computador de forma correta através do sistema operativo e, em seguida, desligue todos os dispositivos externos.
- **4.** Desligue o cabo de alimentação CA da tomada elétrica e desligue todos os dispositivos externos.
- **IMPORTANTE:** Independentemente de estar ou não ligado, a tensão está sempre presente na placa do sistema enquanto o sistema estiver ligado a uma tomada elétrica ativa. Para evitar danos nos componentes internos, desligue o cabo de alimentação CA da fonte de alimentação antes de abrir o computador.
- **5.** Remova o painel de acesso ao computador. Consulte [Remover o painel de acesso do computador](#page-13-0) [na página 6.](#page-13-0)
- **6.** Localize a ranhura de expansão vazia correcta na placa de sistema e a ranhura de expansão correspondente na parte de trás do chassis do computador.
- **7.** Liberte o fecho de retenção da tampa da ranhura que prende as tampas das ranhuras levantando a patilha no trinco e rodando-o para a posição de aberto.

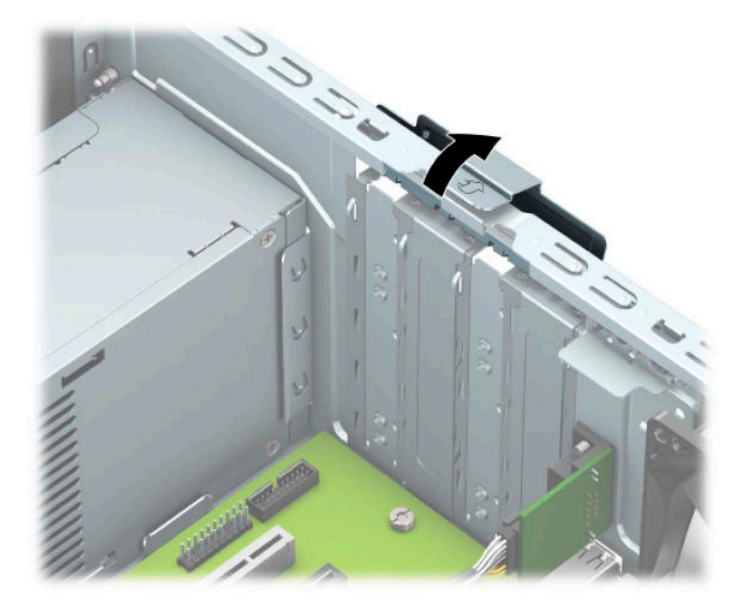

- **8.** Remova a tampa da ranhura de expansão ou a placa de expansão existente.
	- **MOTA:** Antes de remover um cartão de expansão instalado, desligue todos os cabos que possam estar ligados à placa de expansão.
		- **a.** Se estiver a instalar uma placa de expansão num socket vazio, remova a tampa da ranhura de expansão apropriada na parte de trás do chassis.
			- Duas das tampas das ranhuras deslizam para fora pela parte posterior do chassis. Puxe a tampa da ranhura para cima e afaste-a do interior do chassis.

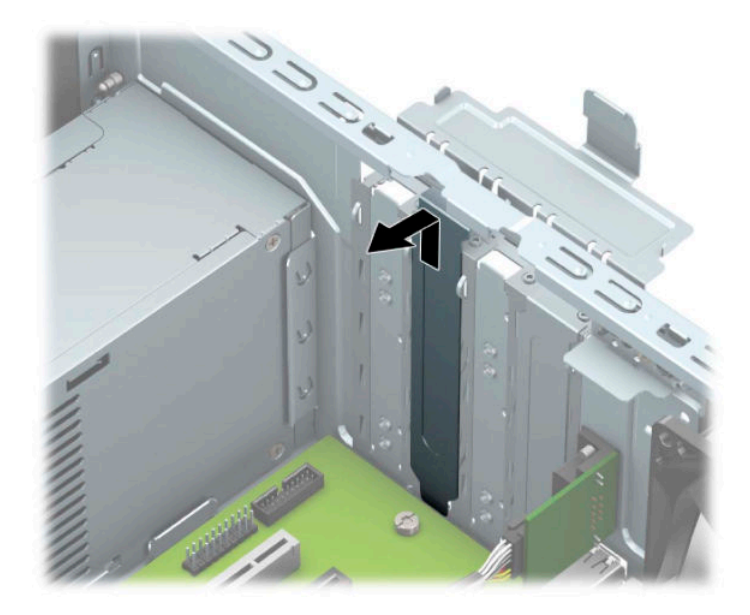

As tampas das duas outras ranhuras têm de ser removidas com uma chave de fendas. Insira uma chave de fendas nas ranhuras na parte posterior da tampa da ranhura (1) e abane a tampa da ranhura para trás e para a frente (2) para soltá-la do chassis.

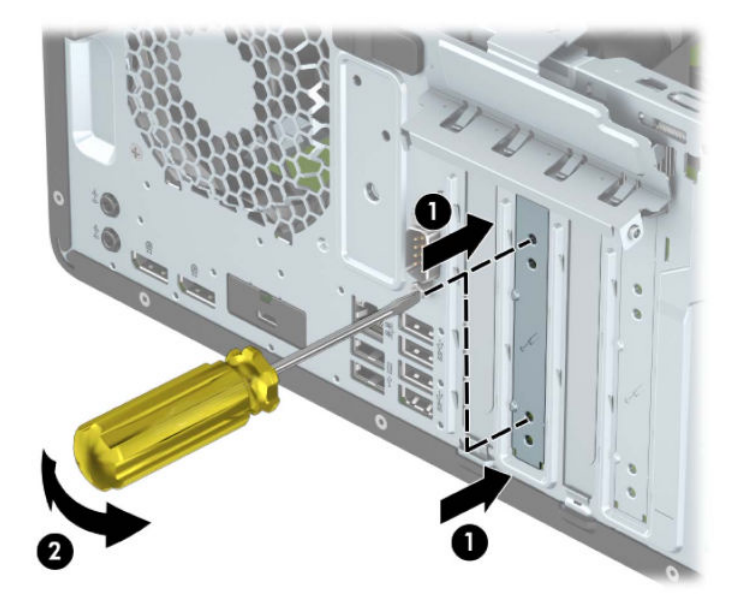

**b.** Se estiver a retirar uma placa PCI Express x1, segure a placa pelas extremidades e mova-a cuidadosamente para a frente e para trás até os conectores se desencaixarem do socket. Levante a placa diretamente na vertical (1) e em seguida para fora do chassis (2) para removê-la. Certifiquese de que não arranha a placa nos outros componentes.

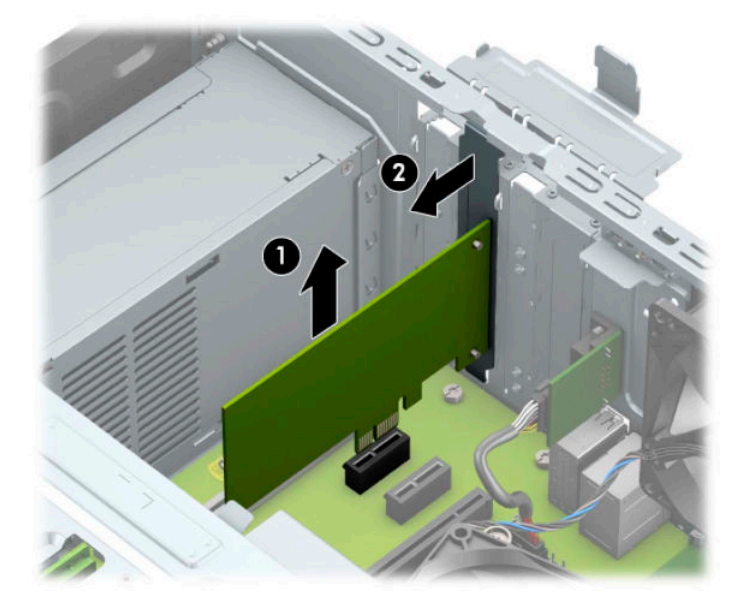

- **c.** Se estiver a retirar uma placa PCI Express x16, puxe o braço de retenção da parte posterior do socket de expansão para fora da placa (1) e abane-a cuidadosamente para trás e para a frente até os conectores se desencaixarem do socket. Levante a placa diretamente na vertical (2) e em seguida para fora do chassis (3) para removê-la. Certifique-se de que não arranha a placa nos outros componentes.
	- **MOTA:** Se a placa for do comprimento completo, poderá ter de rodar o compartimento da unidade para remover a placa.

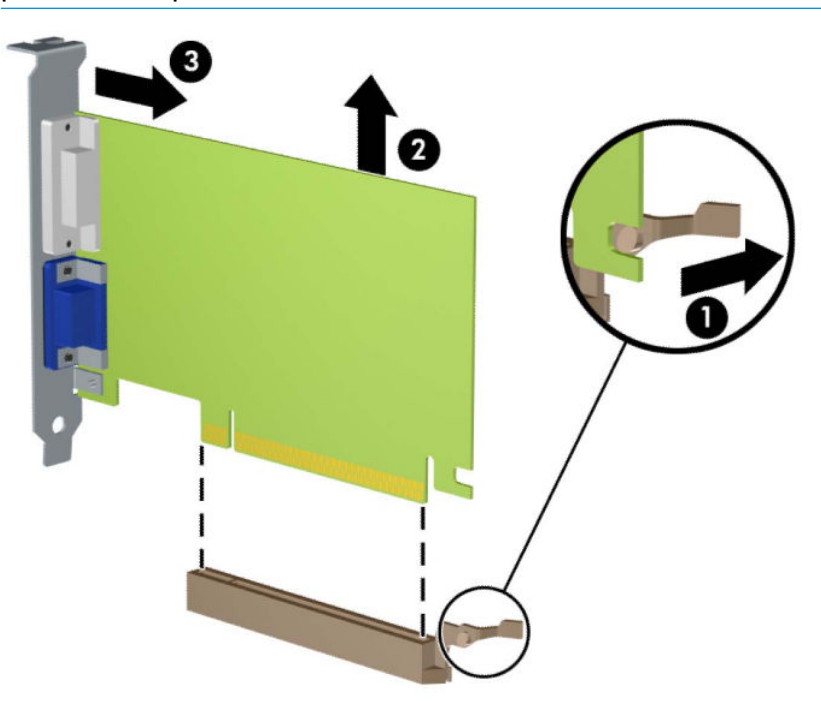

**9.** Guarde a placa removida numa embalagem antiestática.

- **10.** Se não estiver a instalar uma placa de expansão nova, instale uma tampa para a ranhura de expansão para fechar a ranhura aberta.
- **IMPORTANTE:** Depois de remover uma placa de expansão, tem de a substituir por uma nova placa ou uma tampa de ranhura de expansão para um arrefecimento correcto dos componentes internos durante o funcionamento.
- **11.** Para instalar uma placa de expansão de meio comprimento, segure a placa imediatamente acima do socket de expansão na placa do sistema e, em seguida, mova a placa na direção da parte posterior do chassis (1), de modo a que a parte inferior do suporte da placa deslize para dentro da pequena ranhura no chassis. Prima a placa para a encaixar no socket de expansão da placa de sistema (2).

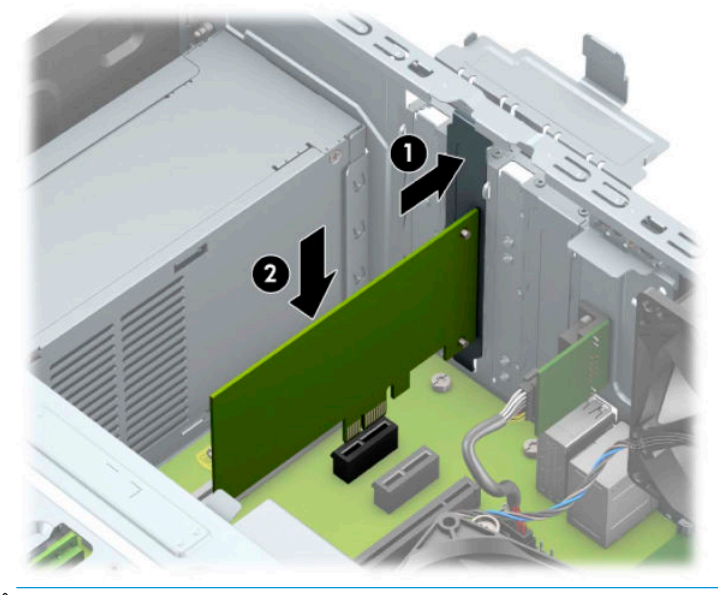

- **MOTA:** Ao instalar uma placa de expansão, pressione firmemente a mesma de modo que o conector inteiro fique encaixado corretamente no socket da placa de expansão.
- **12.** Para instalar uma placa de expansão de comprimento completo, tem de rodar o compartimento da unidade para cima a fim de libertar espaço para instalar a placa.
	- **a.** Desligue os cabos de alimentação e de dados da parte posterior de todas as unidades no compartimento de unidades.

**b.** Rode o compartimento da unidade para cima.

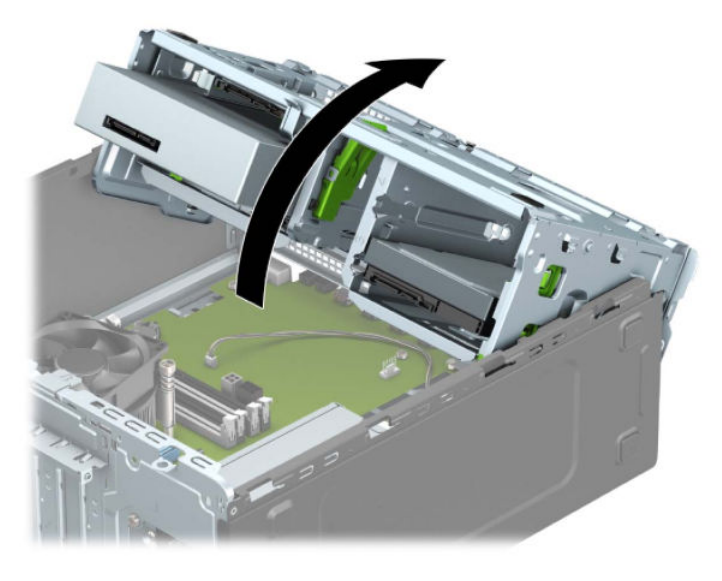

**c.** Para instalar uma placa de expansão de comprimento completo, segure a placa imediatamente acima do socket de expansão na placa do sistema e, em seguida, mova a placa na direção da parte posterior do chassis (1), de modo a que a parte inferior do suporte da placa deslize para dentro da pequena ranhura no chassis. Prima a placa para a encaixar no socket de expansão da placa de sistema (2).

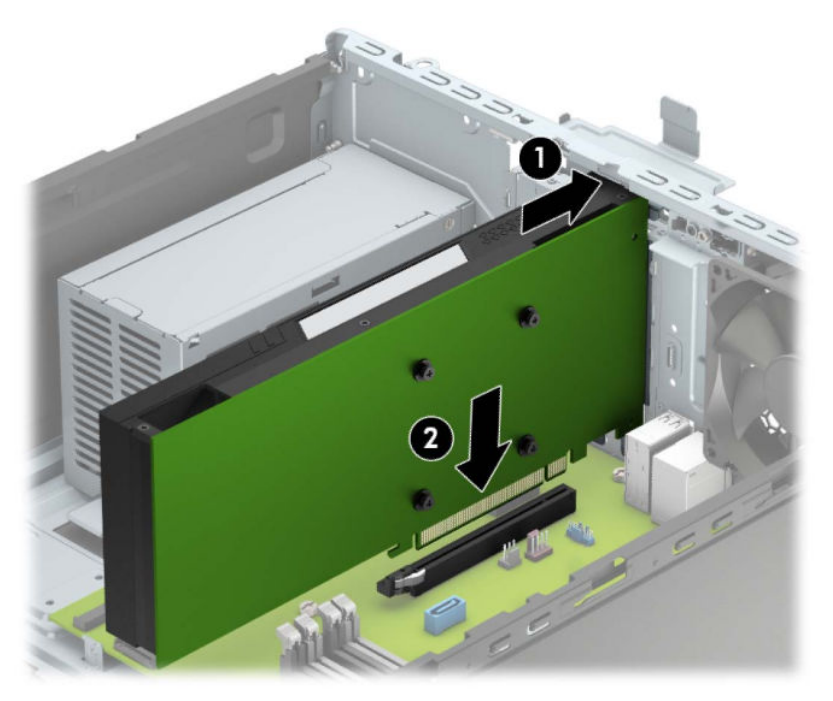

**d.** Rode o compartimento da unidade para baixo.

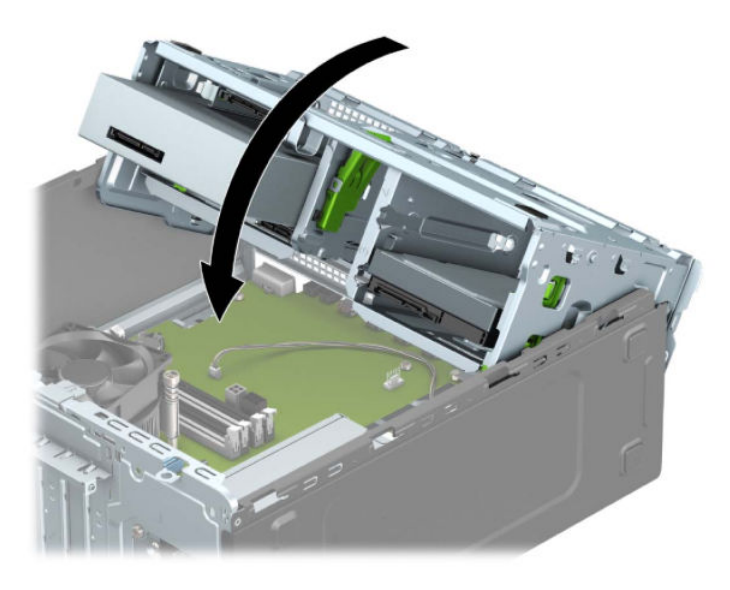

- **e.** Ligue os cabos de alimentação e de dados à parte posterior das unidades no compartimento de unidades.
- 13. Rode novamente o fecho de fixação da tampa da ranhura para a posição original, para fixar a placa de expansão.

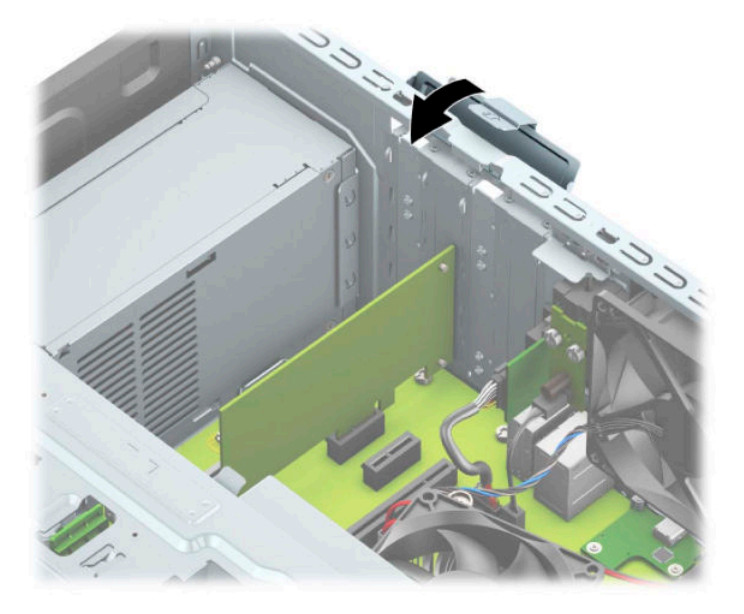

- **14.** Se necessário, ligue os cabos externos à placa instalada. Se necessário, ligue os cabos internos à placa de sistema.
- **15.** Volte a colocar o painel de acesso ao computador.
- **16.** Volte a ligar o cabo de alimentação e quaisquer dispositivos externos e ligue o computador.
- **17.** Bloqueie todos os dispositivos de segurança desactivados quando o painel de segurança foi removido.
- 18. Reconfigure o computador, se for necessário.

## <span id="page-29-0"></span>**Posições das unidades**

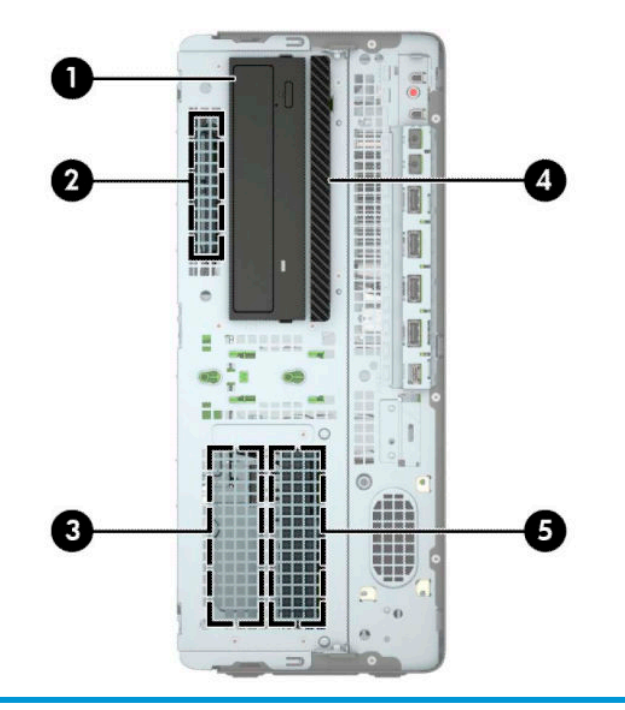

#### **Posições das unidades**

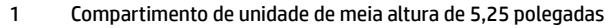

- 2 Compartimento de unidade de disco rígido de 2,5 polegadas
- 3 Compartimento da unidade de disco rígido secundária de 3,5 polegadas
- 4 Compartimento da unidade ótica fina de 9,5 mm
- 5 Compartimento da unidade de disco rígido principal de 3,5 polegadas

NOTA: A configuração das unidades do seu computador pode ser diferente da configuração de unidades apresentada acima.

#### <span id="page-30-0"></span>**Remover e instalar unidades**

Quando instalar unidades, siga estas orientações:

- A unidade de disco rígido Serial ATA (SATA) principal deve ser ligada ao conector SATA principal azulescuro da placa do sistema, identificado como SATA0.
- Ligue unidades de disco rígido secundárias e unidades óticas a qualquer um dos conectores SATA azuisclaros na placa do sistema (identificados como SATA1, SATA2 e SATA3).
- Deve instalar parafusos de montagem para unidades de disco rígido e unidades óticas de 5,25 polegadas para assegurar que a unidade fica alinhada corretamente na armação da unidade e bloqueada na posição. Os parafusos de montagem podem ser adquiridos à HP.

**IMPORTANTE:** De modo a impedir a perda de trabalho e danos ao computador ou unidade:

Se estiver a inserir ou a remover uma unidade, encerre o sistema operativo de forma correcta, desligue o computador e desligue o cabo de energia. Não remova uma unidade enquanto o computador estiver ligado ou no modo de espera.

Antes de manusear uma unidade, certifique-se de que descarrega toda a sua eletricidade estática. Ao manusear uma unidade, evite tocar no conector. Para mais informações sobre como evitar danos eletrostáticos, consulte [Descarga eletrostática na página 60](#page-67-0).

Manuseie a unidade com cuidado; não a deixe cair.

Não utilize força excessiva quando inserir uma unidade.

Evite a exposição de uma unidade de disco rígido a líquidos, temperaturas extremas ou produtos que tenham campos magnéticos como monitores ou altifalantes.

Se uma unidade tiver de ser enviada pelo correio, coloque-a numa embalagem almofadada ou noutra embalagem de protecção e identifique-a como "Frágil: Tratar com cuidado."

#### <span id="page-31-0"></span>**Remover uma unidade de 5,25 polegadas**

- **X NOTA:** Todos os suportes amovíveis devem ser retirados de uma unidade antes de a remover do computador.
	- **1.** Remova/desative todos os dispositivos de segurança que impedem a abertura do computador.
	- **2.** Remova do computador todos os suportes amovíveis, como discos compactos e unidades flash USB.
	- **3.** Desligue o computador de forma correta através do sistema operativo e, em seguida, desligue todos os dispositivos externos.
	- **4.** Desligue o cabo de alimentação CA da tomada elétrica e desligue todos os dispositivos externos.
	- **IMPORTANTE:** Independentemente de estar ou não ligado, a tensão está sempre presente na placa do sistema enquanto o sistema estiver ligado a uma tomada elétrica ativa. Para evitar danos nos componentes internos, desligue o cabo de alimentação CA da fonte de alimentação antes de abrir o computador.
	- **5.** Remova o painel de acesso ao computador. Consulte [Remover o painel de acesso do computador](#page-13-0) [na página 6.](#page-13-0)
	- **6.** Retire o painel frontal. Consulte [Remover o painel frontal na página 8](#page-15-0).
	- **7.** Desligue o cabo de alimentação (1) e o cabo de dados (2) da parte posterior da unidade.
	- **IMPORTANTE:** Ao remover os cabos, puxe a patilha ou o conector e não o cabo para evitar danos.

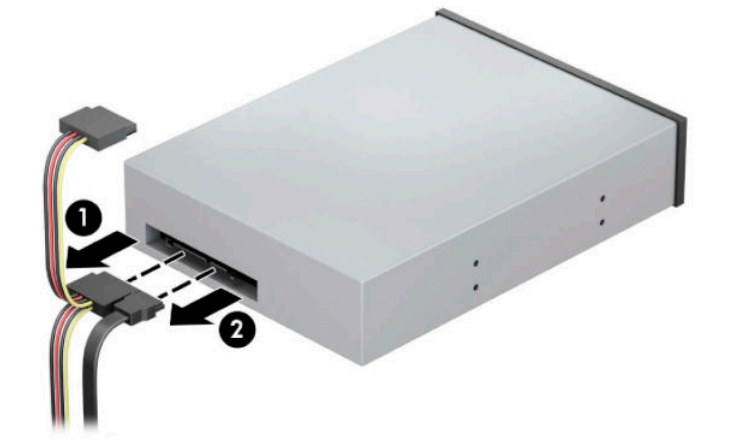

**8.** Deslize o mecanismo DriveLock verde na direção da unidade ótica (1) e, em seguida, deslize a unidade a partir do compartimento da unidade (2).

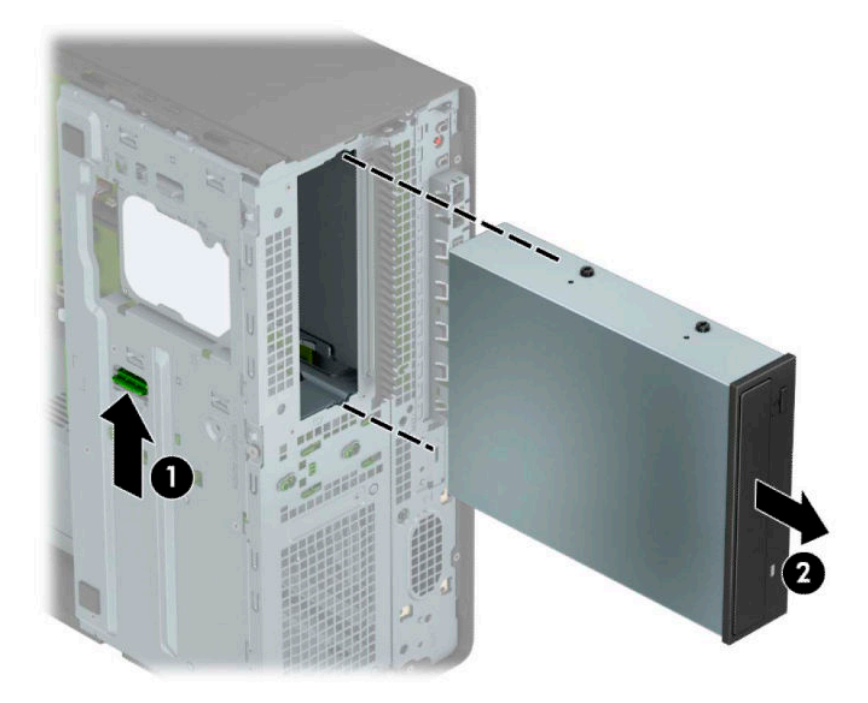

#### <span id="page-33-0"></span>**Substituir uma unidade de 5,25 polegadas**

- **1.** Remova/desative todos os dispositivos de segurança que impedem a abertura do computador.
- **2.** Remova do computador todos os suportes amovíveis, como discos compactos e unidades flash USB.
- **3.** Desligue o computador de forma correta através do sistema operativo e, em seguida, desligue todos os dispositivos externos.
- **4.** Desligue o cabo de alimentação CA da tomada elétrica e desligue todos os dispositivos externos.
- **IMPORTANTE:** Independentemente de estar ou não ligado, a tensão está sempre presente na placa do sistema enquanto o sistema estiver ligado a uma tomada elétrica ativa. Para evitar danos nos componentes internos, desligue o cabo de alimentação CA da fonte de alimentação antes de abrir o computador.
- **5.** Remova o painel de acesso ao computador. Consulte [Remover o painel de acesso do computador](#page-13-0) [na página 6.](#page-13-0)
- **6.** Retire o painel frontal. Se estiver a instalar uma unidade num compartimento coberto por um painel vazio, retire o painel vazio. Para mais informações, consulte [Retirar painéis vazios na página 8.](#page-15-0)
- **7.** Se estiver a instalar uma unidade ótica, coloque quatro parafusos de montagem métricos M3 (não incluídos) nos furos inferiores de cada lado da unidade.
- **X NOTA:** Ao substituir uma unidade ótica, transfira os quatro parafusos de montagem métricos M3 da unidade antiga para a nova.
- **IMPORTANTE:** Utilize apenas parafusos de 5 mm de comprimento como parafusos de montagem. Parafusos de comprimento superior podem danificar os componentes internos da unidade.

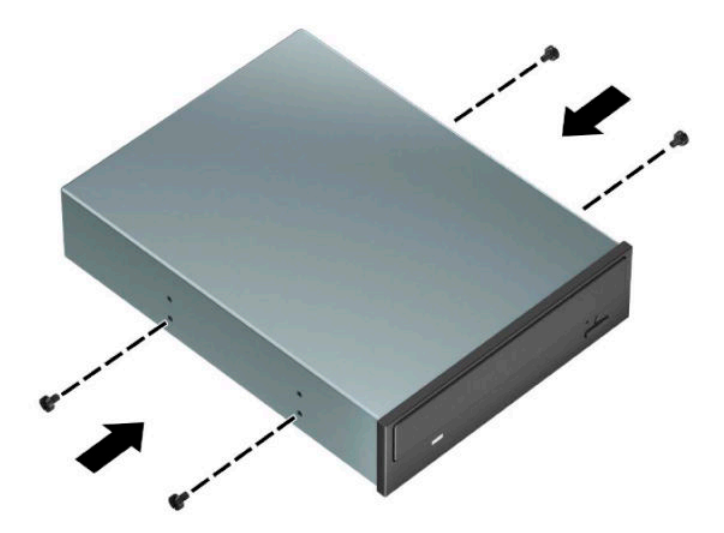

**8.** Se estiver a instalar uma unidade de 5,25 polegadas num compartimento de unidade vazio, poderá ter de remover a proteção de metal que cobre a parte frontal do compartimento. Insira uma chave de fendas nas ranhuras na parte frontal da proteção (1) e abane a proteção para trás e para a frente (2) para soltá-la do chassis.

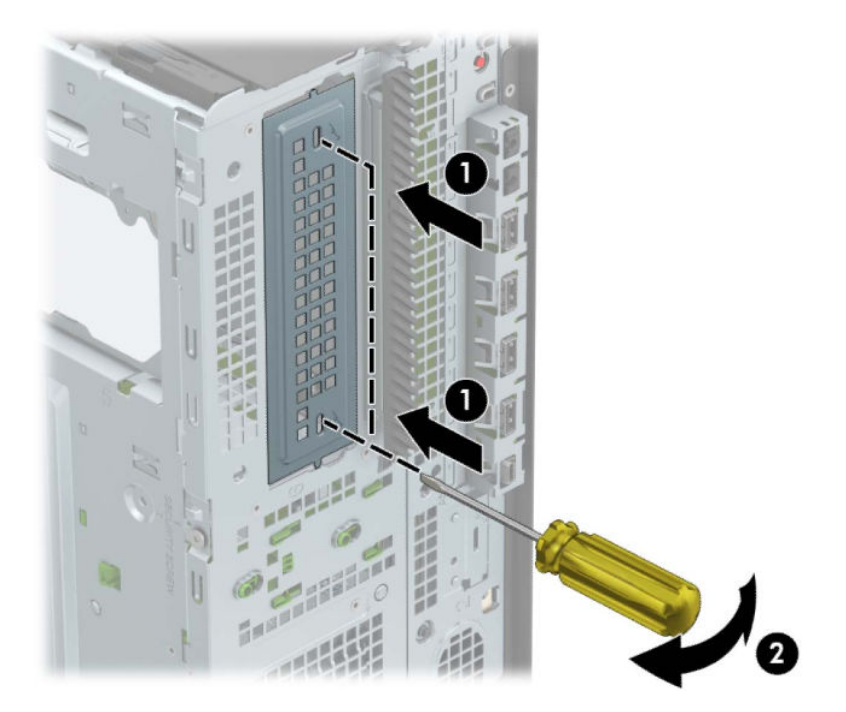

**9.** Deslize a unidade para dentro do compartimento da unidade, certificando-se de que alinha os parafusos de montagem com as ranhuras de montagem, até que a unidade encaixe na posição.

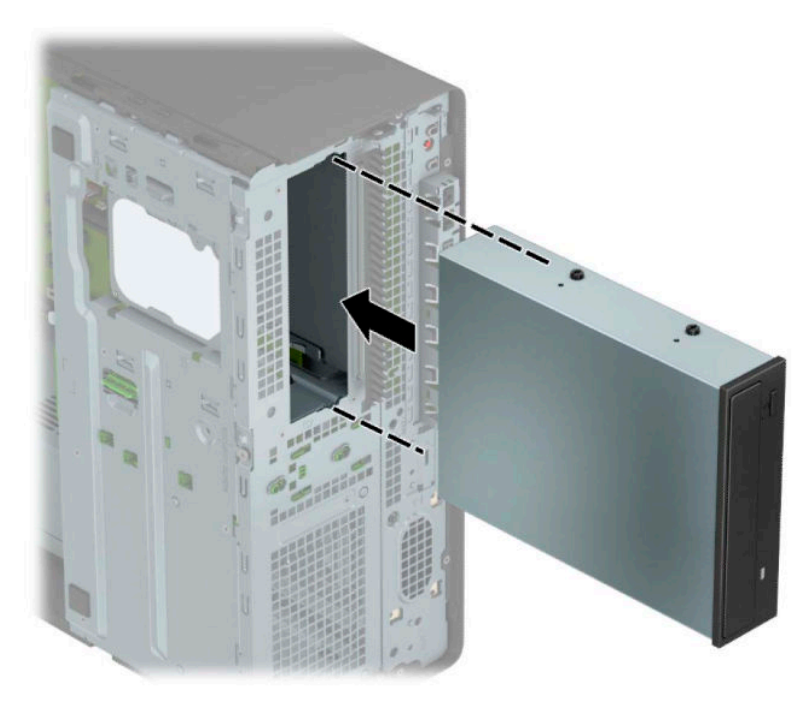

**10.** Ligue o cabo de alimentação (1) e o cabo de dados (2) à parte posterior da unidade ótica.

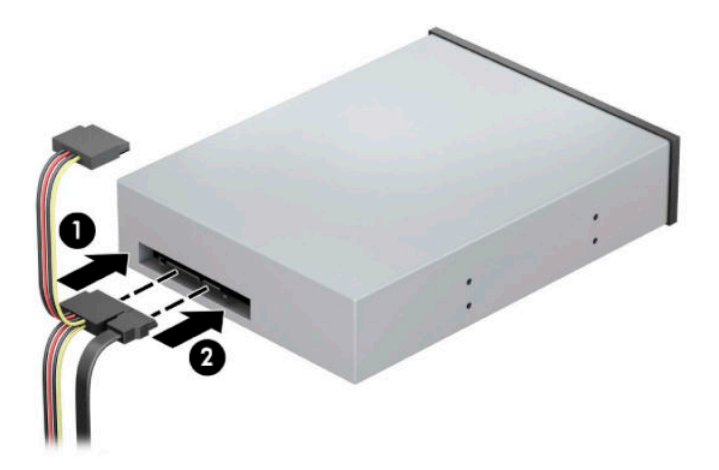

- **11.** Ligue a outra extremidade do cabo de dados a um dos conectores SATA azuis-claros na placa do sistema.
- **ETA:** Consulte [Ligações da placa do sistema na página 12](#page-19-0) para ver uma ilustração dos conectores de unidades da placa do sistema.
- **12.** Reinstale o painel frontal e o painel de acesso do computador.
- **13.** Volte a ligar o cabo de alimentação e quaisquer dispositivos externos e ligue o computador.
- **14.** Bloqueie todos os dispositivos de segurança desactivados quando o painel de segurança foi removido.
## **Remover uma unidade ótica fina de 9.5 mm**

- **IMPORTANTE:** Todos os suportes amovíveis devem ser retirados de uma unidade antes de a remover do computador.
	- **1.** Remova/desative todos os dispositivos de segurança que impedem a abertura do computador.
	- **2.** Remova do computador todos os suportes amovíveis, como discos compactos e unidades flash USB.
	- **3.** Desligue o computador de forma correta através do sistema operativo e, em seguida, desligue todos os dispositivos externos.
	- **4.** Desligue o cabo de alimentação CA da tomada elétrica e desligue todos os dispositivos externos.
	- **IMPORTANTE:** Independentemente de estar ou não ligado, a tensão está sempre presente na placa do sistema enquanto o sistema estiver ligado a uma tomada elétrica ativa. Para evitar danos nos componentes internos, desligue o cabo de alimentação CA da fonte de alimentação antes de abrir o computador.
	- **5.** Remova o painel de acesso ao computador. Consulte [Remover o painel de acesso do computador](#page-13-0) [na página 6.](#page-13-0)
	- **6.** Desligue o cabo de alimentação (1) e o cabo de dados (2) da parte posterior da unidade.
		- **IMPORTANTE:** Ao remover os cabos, puxe a patilha ou o conector e não o cabo para evitar danos.

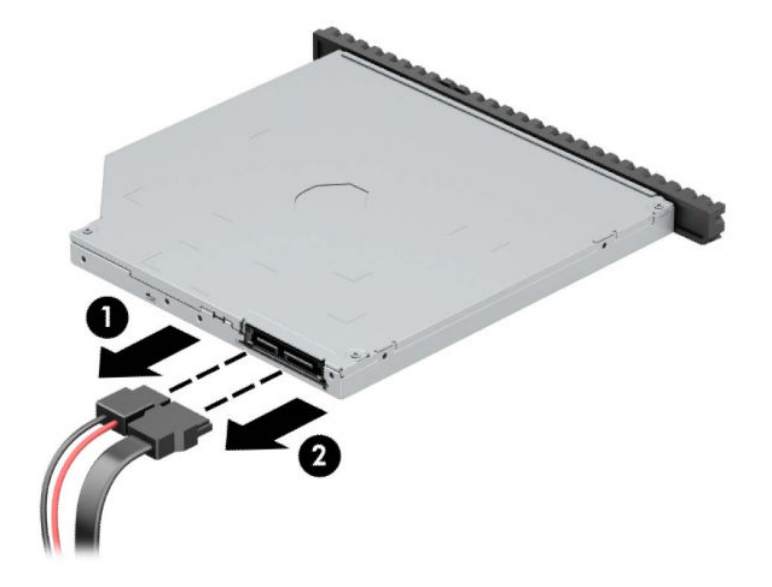

**7.** Pressione o fecho de libertação verde no lado posterior direito da unidade em direção ao centro da unidade (1) e, em seguida, deslize a unidade para a frente e para fora do compartimento (2).

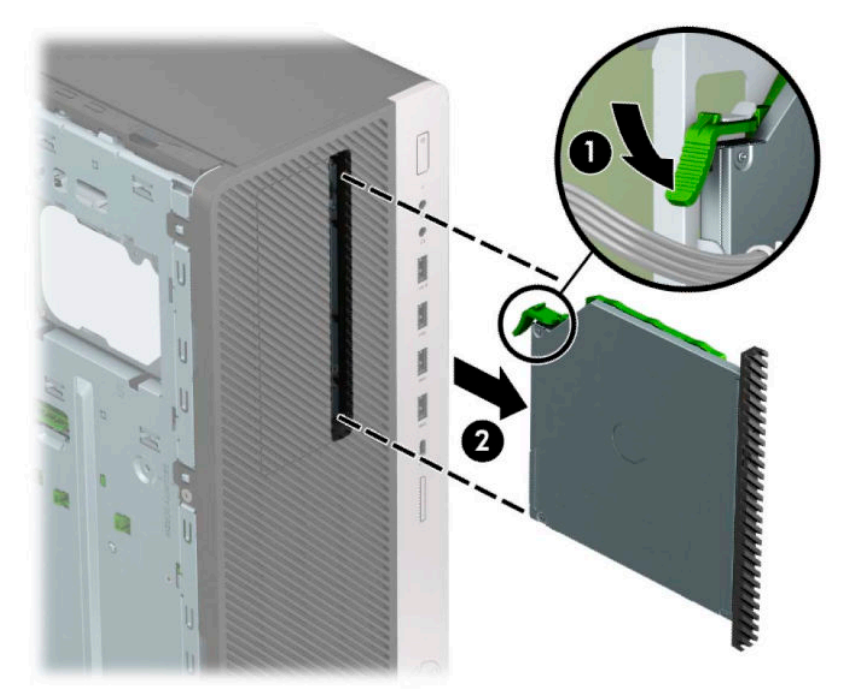

## **Instalar uma unidade ótica fina de 9,5 mm**

- **1.** Remova/desative todos os dispositivos de segurança que impedem a abertura do computador.
- **2.** Remova do computador todos os suportes amovíveis, como discos compactos e unidades flash USB.
- **3.** Desligue o computador de forma correta através do sistema operativo e, em seguida, desligue todos os dispositivos externos.
- **4.** Desligue o cabo de alimentação CA da tomada elétrica e desligue todos os dispositivos externos.
- **IMPORTANTE:** Independentemente de estar ou não ligado, a tensão está sempre presente na placa do sistema enquanto o sistema estiver ligado a uma tomada elétrica ativa. Para evitar danos nos componentes internos, desligue o cabo de alimentação CA da fonte de alimentação antes de abrir o computador.
- **5.** Remova o painel de acesso ao computador. Consulte [Remover o painel de acesso do computador](#page-13-0) [na página 6.](#page-13-0)
- **6.** Se estiver a instalar uma unidade ótica final num compartimento coberto por um painel vazio, remova o painel frontal e, em seguida, remova o painel vazio. Para mais informações, consulte [Retirar painéis](#page-15-0) [vazios na página 8.](#page-15-0)
- **7.** Alinhe os pinos pequenos no fecho de libertação com o orifício pequeno na parte lateral da unidade e pressione firmemente o fecho na unidade.

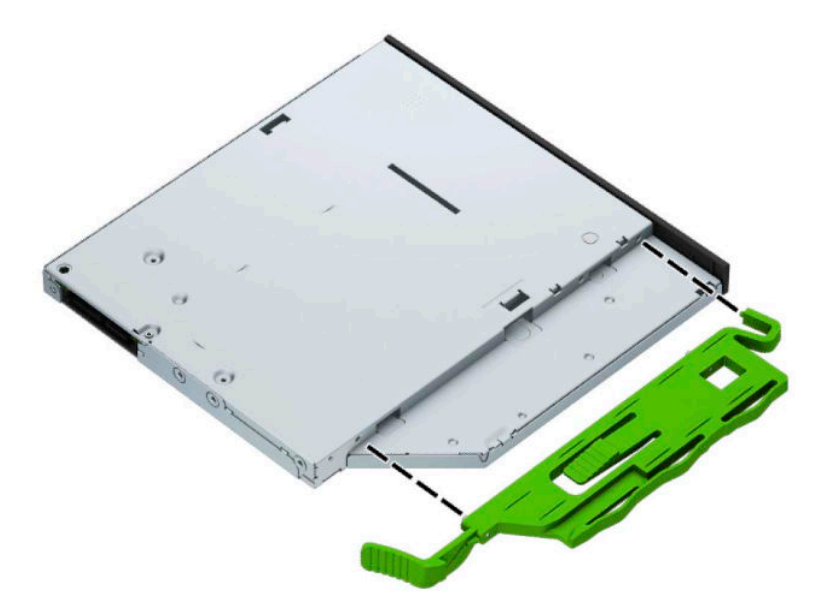

**8.** Deslize completamente a unidade ótica ao longo do painel frontal para o interior do compartimento (1) de forma que o fecho na parte posterior da unidade encaixe na posição (2).

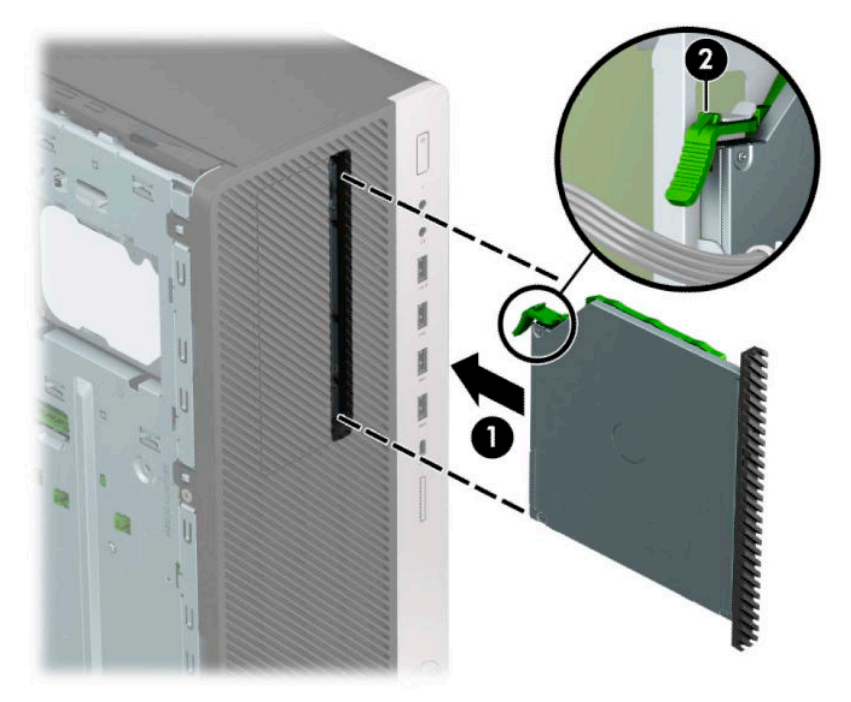

**9.** Ligue o cabo de alimentação (1) e o cabo de dados (2) à parte posterior da unidade ótica.

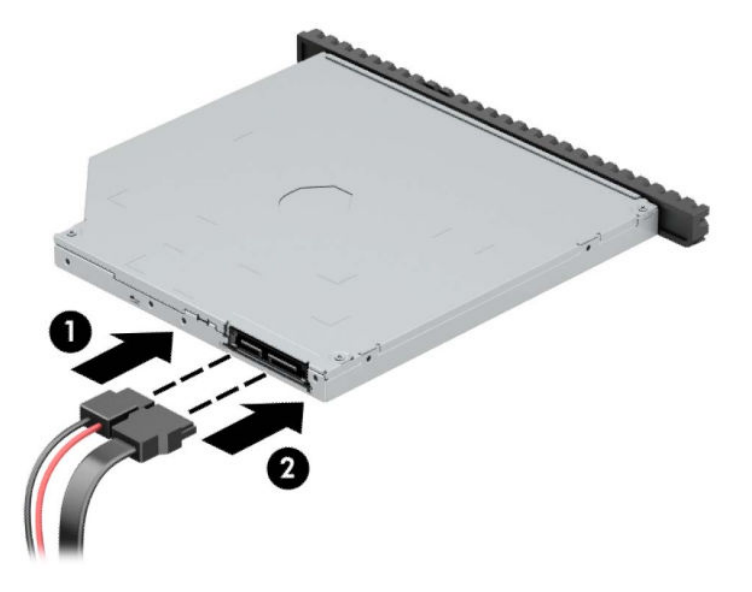

- **10.** Ligue a outra extremidade do cabo de dados a um dos conectores SATA azuis-claros na placa do sistema.
- **W NOTA:** Consulte [Ligações da placa do sistema na página 12](#page-19-0) para ver uma ilustração dos conectores de unidades da placa do sistema.
- **11.** Volte a colocar o painel frontal, caso o tenha removido.
- **12.** Volte a colocar o painel de acesso ao computador.
- **13.** Volte a ligar o cabo de alimentação e quaisquer dispositivos externos e ligue o computador.
- **14.** Bloqueie todos os dispositivos de segurança desactivados quando o painel de segurança foi removido.

## **Remover uma unidade de disco rígido de 3,5 polegadas**

- **X NOTA:** Antes de remover a unidade de disco rígido antiga, certifique-se de que faz uma cópia de segurança dos dados nela existentes de modo a poder instalar os dados na nova unidade.
	- **1.** Remova/desative todos os dispositivos de segurança que impedem a abertura do computador.
	- **2.** Remova do computador todos os suportes amovíveis, como discos compactos e unidades flash USB.
	- **3.** Desligue o computador de forma correta através do sistema operativo e, em seguida, desligue todos os dispositivos externos.
	- **4.** Desligue o cabo de alimentação CA da tomada elétrica e desligue todos os dispositivos externos.
	- **IMPORTANTE:** Independentemente de estar ou não ligado, a tensão está sempre presente na placa do sistema enquanto o sistema estiver ligado a uma tomada elétrica ativa. Para evitar danos nos componentes internos, desligue o cabo de alimentação CA da fonte de alimentação antes de abrir o computador.
	- **5.** Remova o painel de acesso ao computador. Consulte [Remover o painel de acesso do computador](#page-13-0) [na página 6.](#page-13-0)
	- **6.** Desligue o cabo de alimentação (1) e o cabo de dados (2) da parte posterior da unidade de disco rígido.

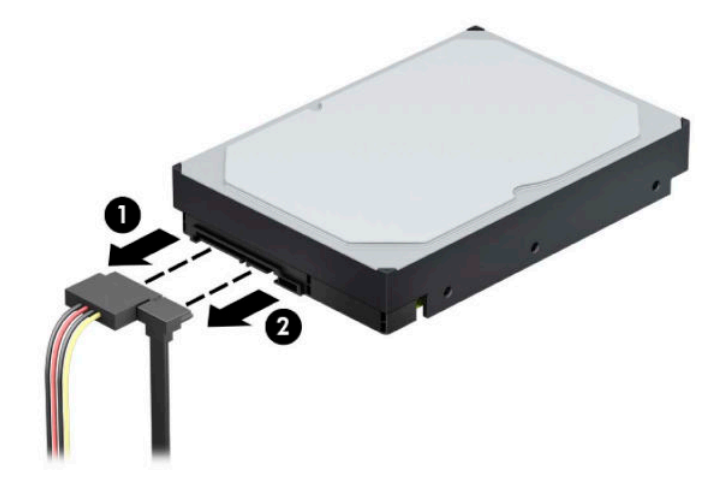

**7.** Rode o compartimento da unidade para cima.

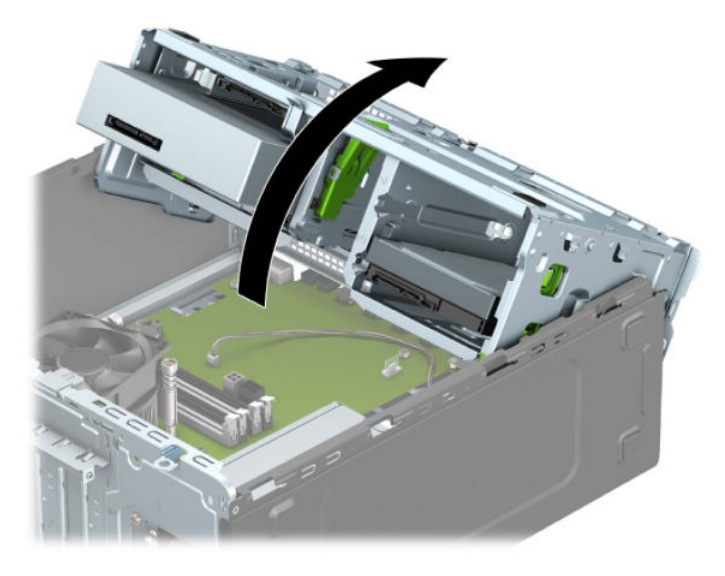

**8.** Remova a unidade puxando a patilha de libertação para fora da unidade (1) e deslizando a unidade para fora do compartimento (2).

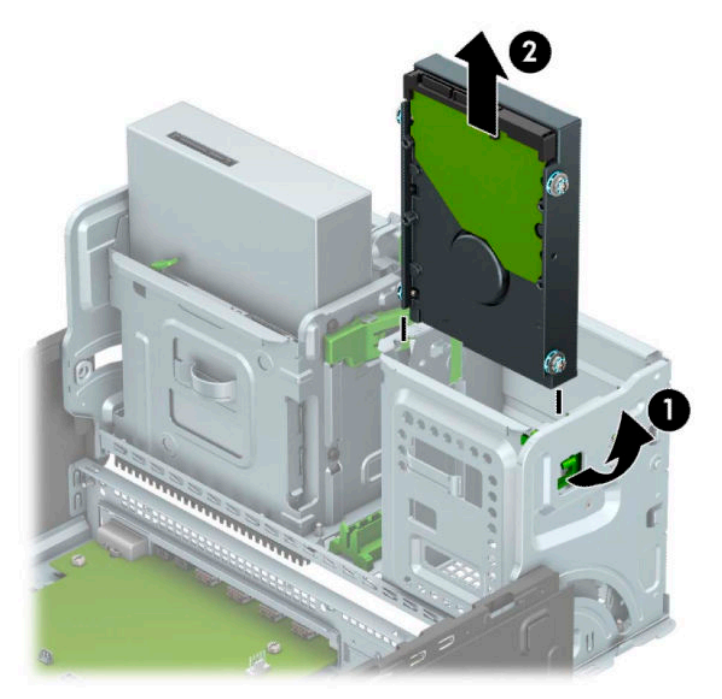

**9.** Remova os quatro parafusos de montagem (dois de cada lado) da unidade antiga. Estes parafusos serão necessários para instalar uma nova unidade.

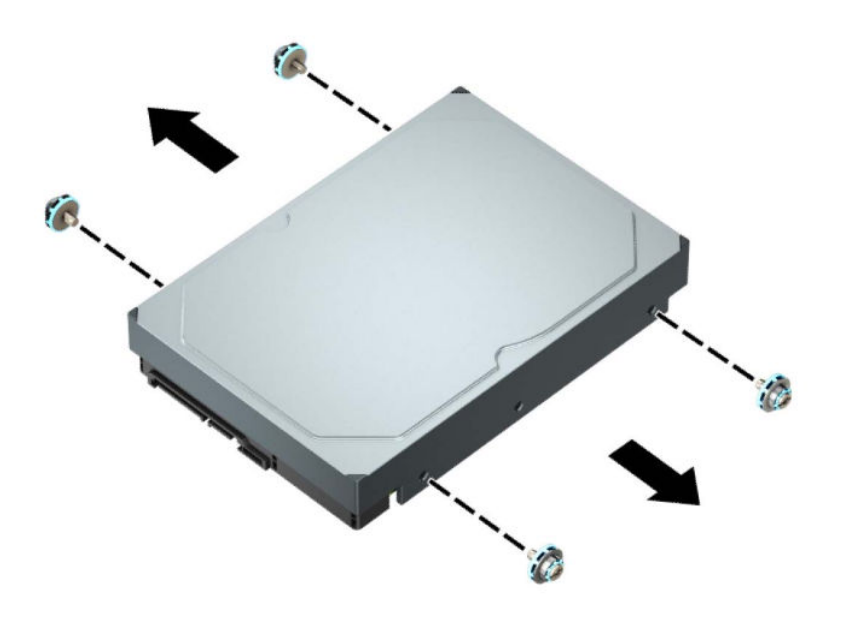

## **Instalar uma unidade de disco rígido de 3,5 polegadas**

- **1.** Remova/desative todos os dispositivos de segurança que impedem a abertura do computador.
- **2.** Remova do computador todos os suportes amovíveis, como discos compactos e unidades flash USB.
- **3.** Desligue o computador de forma correta através do sistema operativo e, em seguida, desligue todos os dispositivos externos.
- **4.** Desligue o cabo de alimentação CA da tomada elétrica e desligue todos os dispositivos externos.
- **IMPORTANTE:** Independentemente de estar ou não ligado, a tensão está sempre presente na placa do sistema enquanto o sistema estiver ligado a uma tomada elétrica ativa. Para evitar danos nos componentes internos, desligue o cabo de alimentação CA da fonte de alimentação antes de abrir o computador.
- **5.** Remova o painel de acesso ao computador. Consulte [Remover o painel de acesso do computador](#page-13-0) [na página 6.](#page-13-0)
- **6.** Instale parafusos de montagem nos lados da unidade de disco rígido utilizando parafusos de montagem padrões prateados e azuis de 6-32.
- **WE NOTA:** Os parafusos de montagem 6-32 podem ser adquiridos à HP.

Se estiver a substituir uma unidade, transfira os parafusos de montagem da unidade antiga para a nova.

Coloque quatro parafusos de fixação prateados e azuis de 6-32 (dois de cada lado da unidade).

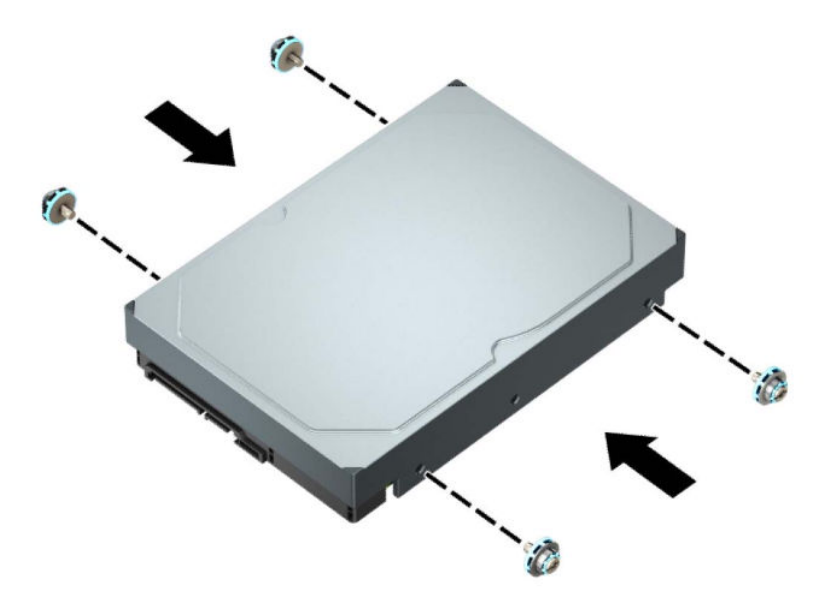

- Pode instalar igualmente uma unidade de disco rígido de 2,5 polegadas num compartimento de unidade de 3,5 polegadas utilizando um suporte adaptador semelhante ao exemplo mostrado abaixo.
	- Deslize a unidade de 2,5 polegadas para dentro do suporte adaptador de 3,5 polegadas.

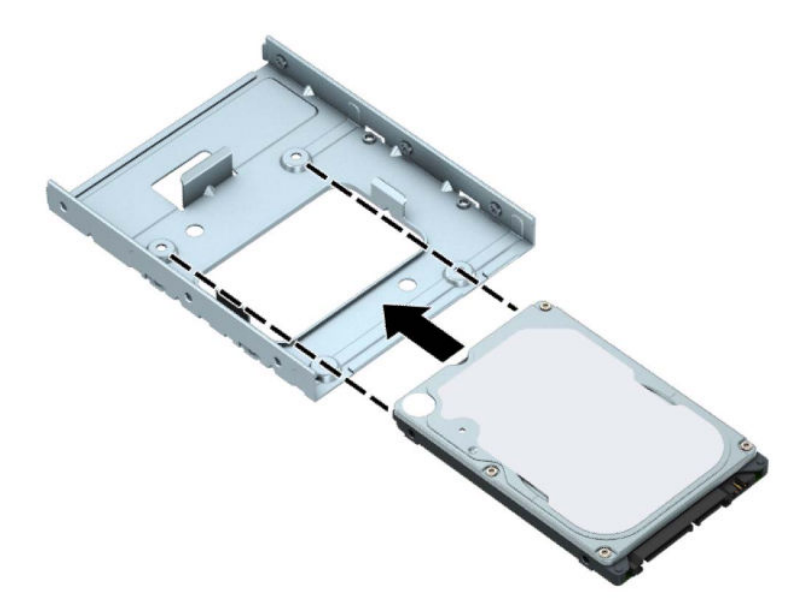

– Fixe a unidade ao adaptador do compartimento inserindo quatro parafusos pretos M3 do suporte adaptador no interior da unidade através da parte inferior do suporte.

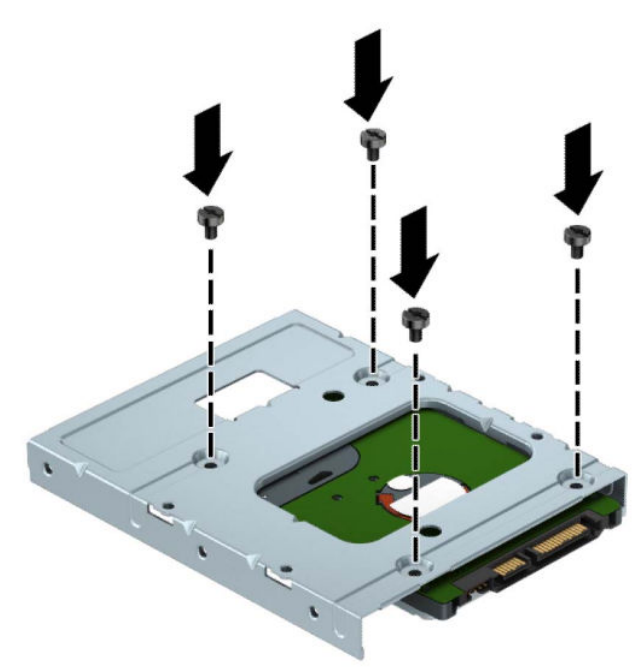

– Instale quatro parafusos de montagem prateados e azuis de 6-32 no suporte adaptador (dois de cada lado do suporte).

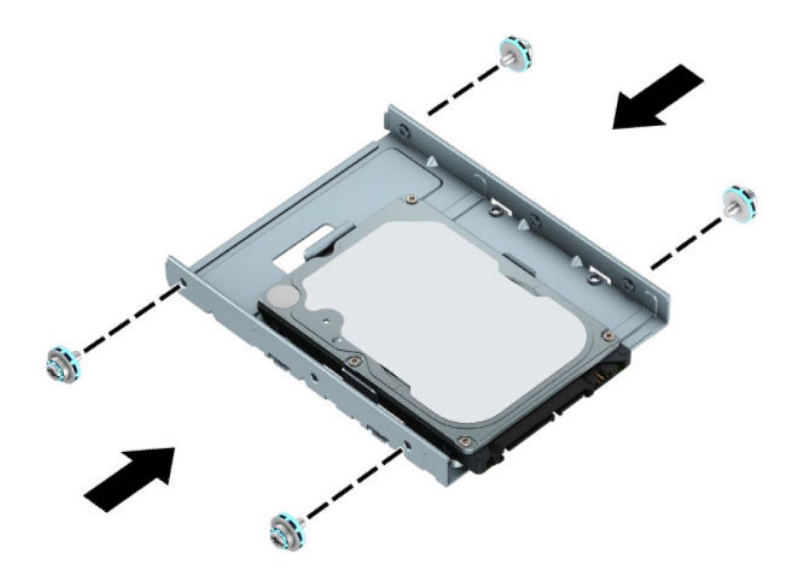

**7.** Rode o compartimento da unidade para cima.

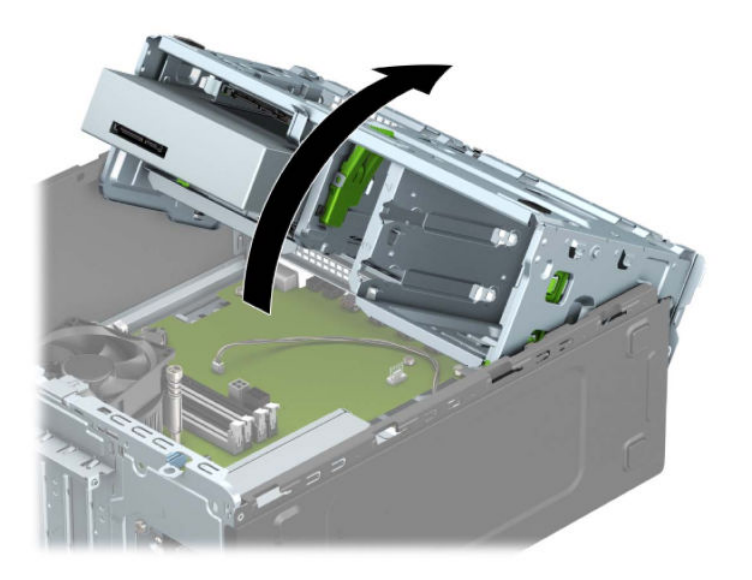

**8.** Deslize a unidade para dentro do compartimento da unidade, certificando-se de que alinha os parafusos de montagem com as ranhuras de montagem, até que a unidade encaixe na posição.

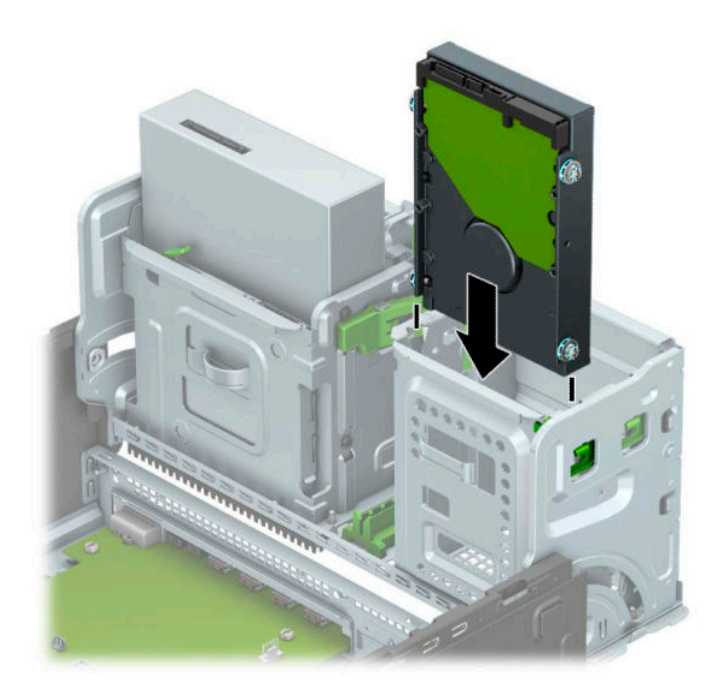

**9.** Rode o compartimento da unidade para baixo.

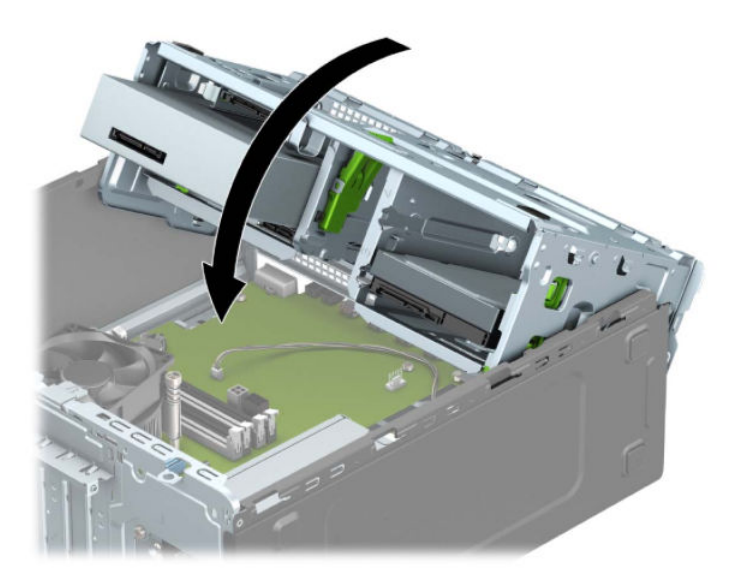

**10.** Ligue o cabo de alimentação (1) e o cabo de dados (2) à parte posterior da unidade de disco rígido.

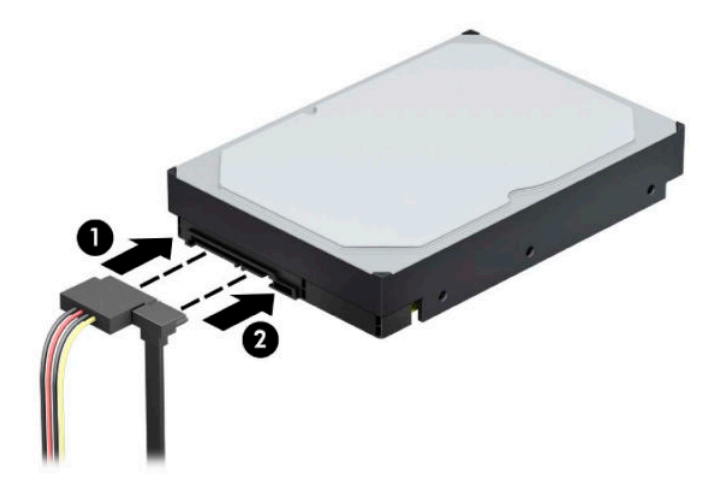

- **11.** Se estiver a instalar uma unidade nova, ligue a extremidade contrária do cabo de dados ao conector adequado da placa de sistema.
- **X NOTA:** Deve ligar o cabo de dados da unidade de disco rígido principal ao conector azul-escuro identificado como SATA0 para evitar problemas de desempenho da unidade de disco rígido. Se estiver a adicionar uma segunda unidade de disco rígido, ligue o cabo de dados a um dos conectores SATA azuisclaros.
- **12.** Volte a colocar o painel de acesso ao computador.
- **13.** Volte a ligar o cabo de alimentação e quaisquer dispositivos externos e ligue o computador.
- **14.** Bloqueie todos os dispositivos de segurança desactivados quando o painel de segurança foi removido.

## **Remover uma unidade de disco rígido de 2,5 polegadas**

- **1.** Remova/desative todos os dispositivos de segurança que impedem a abertura do computador.
- **2.** Remova do computador todos os suportes amovíveis, como discos compactos e unidades flash USB.
- **3.** Desligue o computador de forma correta através do sistema operativo e, em seguida, desligue todos os dispositivos externos.
- **4.** Desligue o cabo de alimentação CA da tomada elétrica e desligue todos os dispositivos externos.
- **IMPORTANTE:** Independentemente de estar ou não ligado, a tensão está sempre presente na placa do sistema enquanto o sistema estiver ligado a uma tomada elétrica ativa. Para evitar danos nos componentes internos, desligue o cabo de alimentação CA da fonte de alimentação antes de abrir o computador.
- **5.** Remova o painel de acesso ao computador. Consulte [Remover o painel de acesso do computador](#page-13-0) [na página 6.](#page-13-0)
- **6.** Desligue o cabo de alimentação (1) e o cabo de dados (2) da parte posterior da unidade de disco rígido.

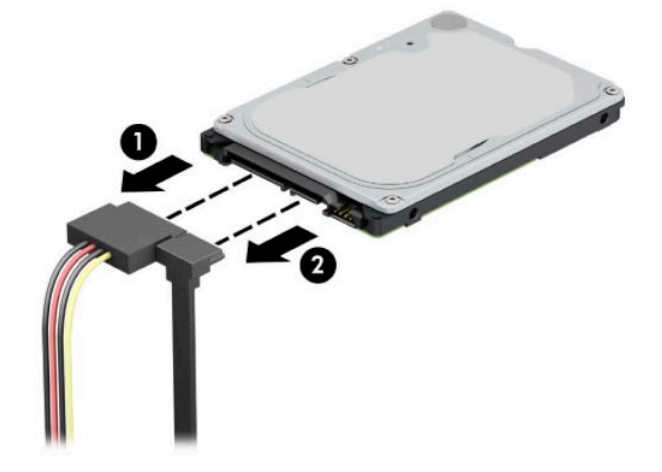

**7.** Pressione a alavanca de libertação na parte posterior da unidade para fora (1) e levante a parte posterior da unidade (2). Em seguida, deslize a parte frontal da unidade para trás e puxe-a para cima e para fora do compartimento da unidade (3).

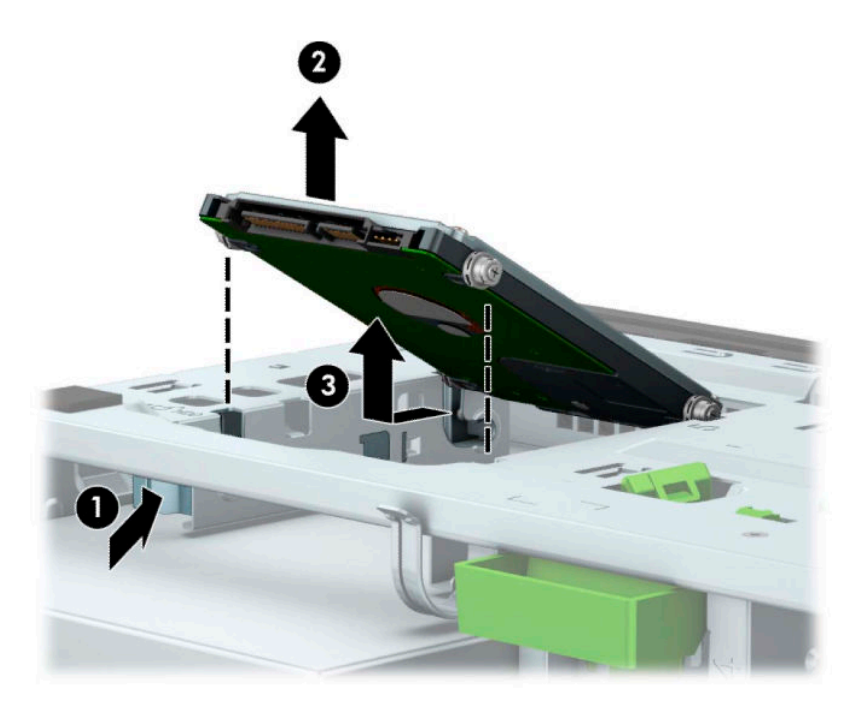

## **Instalar uma unidade de disco rígido de 2,5 polegadas**

- **1.** Remova/desative todos os dispositivos de segurança que impedem a abertura do computador.
- **2.** Remova do computador todos os suportes amovíveis, como discos compactos e unidades flash USB.
- **3.** Desligue o computador de forma correta através do sistema operativo e, em seguida, desligue todos os dispositivos externos.
- **4.** Desligue o cabo de alimentação CA da tomada elétrica e desligue todos os dispositivos externos.
- **IMPORTANTE:** Independentemente de estar ou não ligado, a tensão está sempre presente na placa do sistema enquanto o sistema estiver ligado a uma tomada elétrica ativa. Para evitar danos nos componentes internos, desligue o cabo de alimentação CA da fonte de alimentação antes de abrir o computador.
- **5.** Remova o painel de acesso ao computador. Consulte [Remover o painel de acesso do computador](#page-13-0) [na página 6.](#page-13-0)
- **6.** Coloque quatro parafusos de fixação pretos e azuis M3 (dois de cada lado da unidade).
	- **MOTA:** Os parafusos de fixação métricos M3 podem ser adquiridos à HP.

Quando substituir uma unidade, transfira os quatro parafusos de montagem da unidade antiga para a nova unidade.

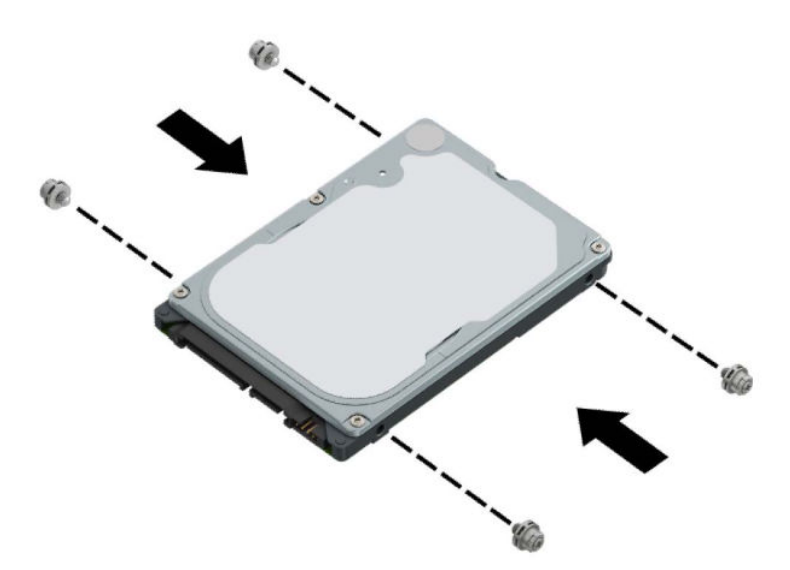

**7.** Alinhe os parafusos de montagem frontais na unidade com as ranhuras J nos lados do compartimento da unidade. Pressione a parte frontal da unidade para dentro do compartimento da unidade e, em seguida, deslize a unidade para a frente (1). Em seguida, pressione a parte posterior da unidade para dentro do compartimento da unidade (2) para fixá-la na posição.

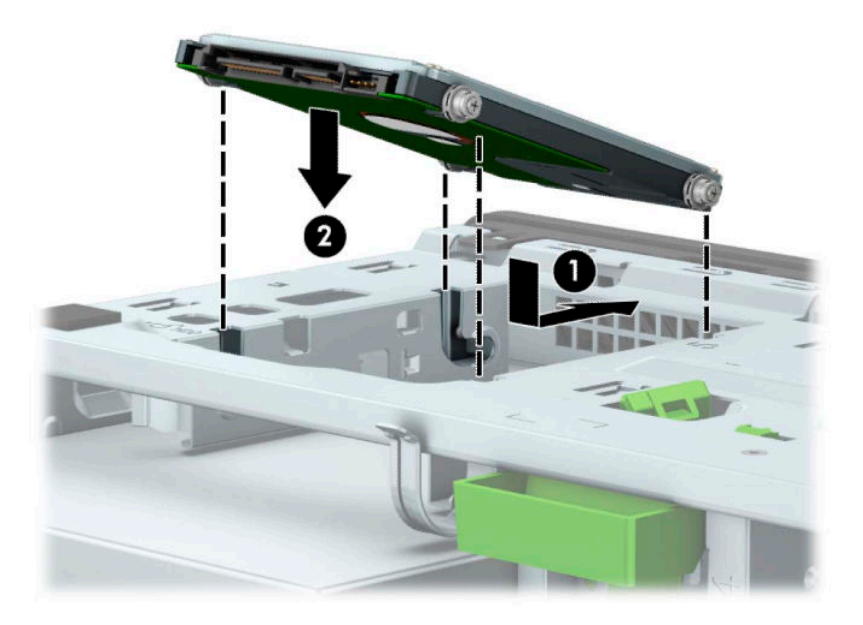

- **8.** Ligue o cabo de alimentação (1) e o cabo de dados (2) à parte posterior da unidade de disco rígido.
- **X NOTA:** Se a unidade de disco rígido de 2,5 polegadas for a unidade principal, ligue a outra extremidade do cabo de dados ao conector SATA azul-escuro na placa do sistema identificado como SATA0. Se for uma unidade de disco rígido secundária, ligue a outra extremidade do cabo de dados a um dos conectores SATA azuis-claros na placa do sistema.

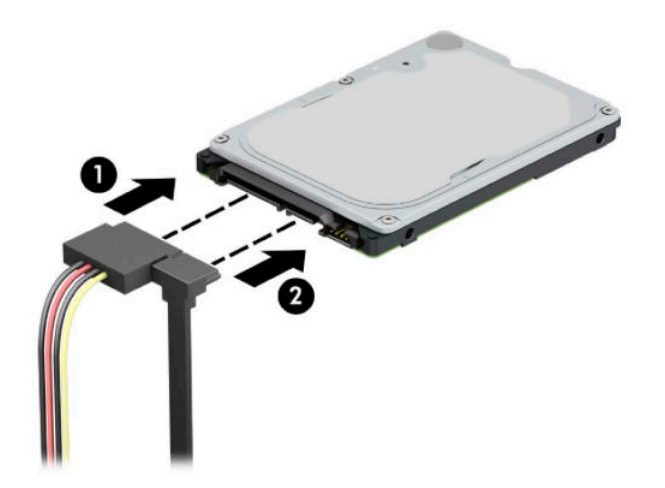

- **9.** Volte a colocar o painel de acesso ao computador.
- **10.** Volte a ligar o cabo de alimentação e quaisquer dispositivos externos e ligue o computador.
- **11.** Bloqueie todos os dispositivos de segurança desactivados quando o painel de segurança foi removido.

## **Remover e instalar um cartão de memória SSD M.2**

- **WOTA:** Existem dois sockets SSD M.2 na placa do sistema. O computador suporta cartões SSD M.2 2230 e 2280.
	- **1.** Remova/desative todos os dispositivos de segurança que impedem a abertura do computador.
	- **2.** Remova do computador todos os suportes amovíveis, como discos compactos e unidades flash USB.
	- **3.** Desligue o computador de forma correta através do sistema operativo e, em seguida, desligue todos os dispositivos externos.
	- **4.** Desligue o cabo de alimentação CA da tomada elétrica e desligue todos os dispositivos externos.
	- **IMPORTANTE:** Independentemente de estar ou não ligado, a tensão está sempre presente na placa do sistema enquanto o sistema estiver ligado a uma tomada elétrica ativa. Para evitar danos nos componentes internos, desligue o cabo de alimentação CA da fonte de alimentação antes de abrir o computador.
	- **5.** Remova o painel de acesso ao computador. Consulte [Remover o painel de acesso do computador](#page-13-0) [na página 6.](#page-13-0)
	- **6.** Desligue os cabos de alimentação e de dados da parte posterior de todas as unidades no compartimento de unidades.
	- **7.** Rode o compartimento da unidade para cima.

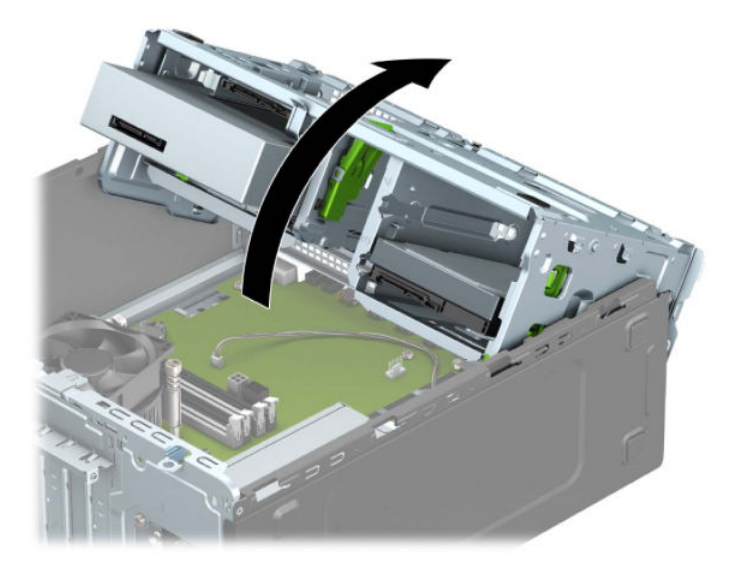

8. Para remover um cartão SSD M.2, remova o parafuso que fixa o cartão (1), levante a extremidade do cartão (2) e, em seguida, deslize o cartão para fora do conector da placa do sistema (3).

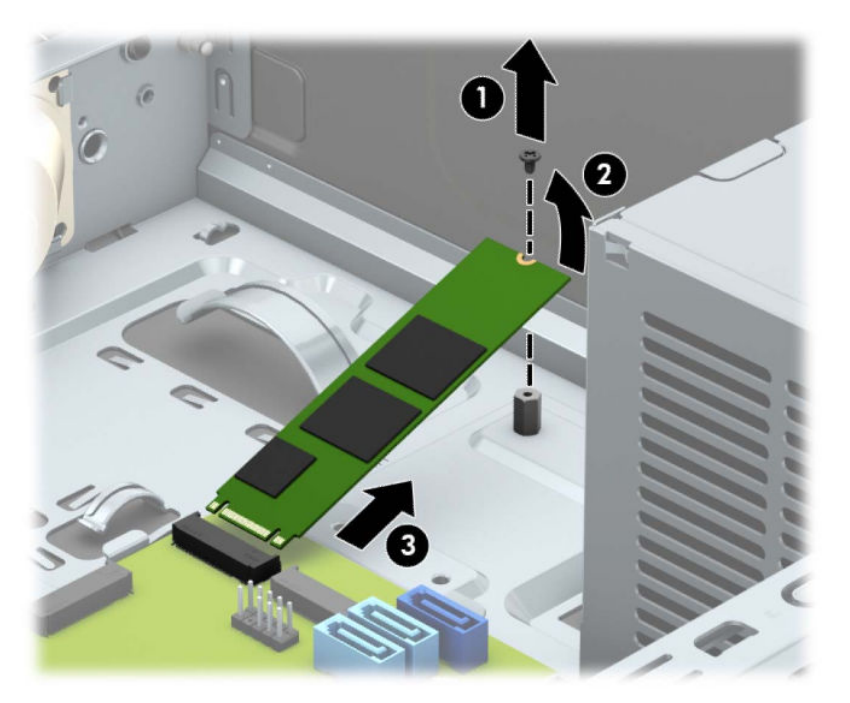

**9.** Para instalar um cartão SSD M.2, deslize os pinos no cartão para dentro do conector da placa do sistema enquanto segura o cartão com um ângulo de aproximadamente 30° (1). Pressione a outra extremidade do cartão para baixo (2) e, em seguida, fixe o cartão com o parafuso (3).

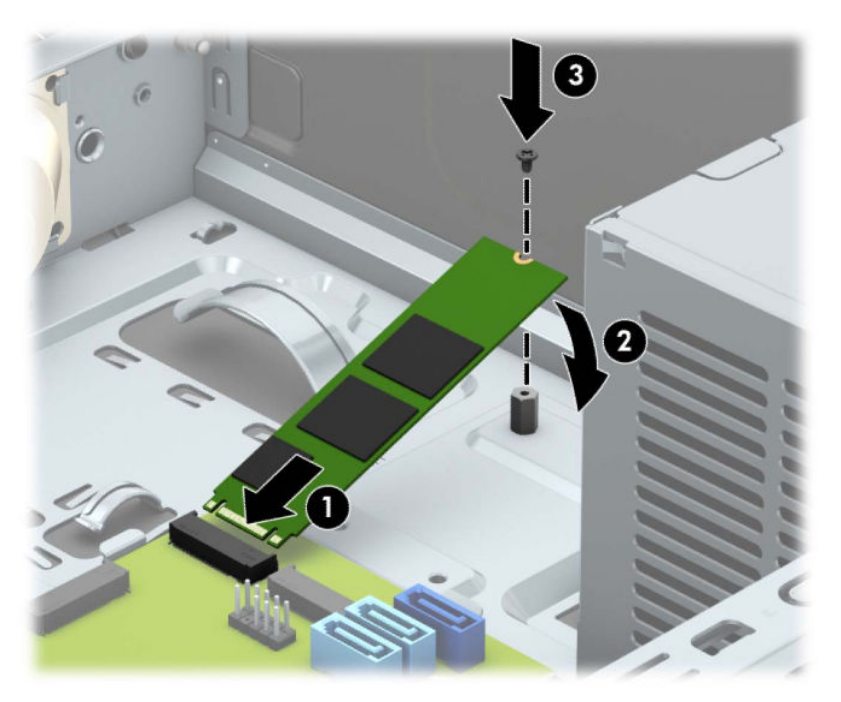

**10.** Rode o compartimento da unidade para baixo.

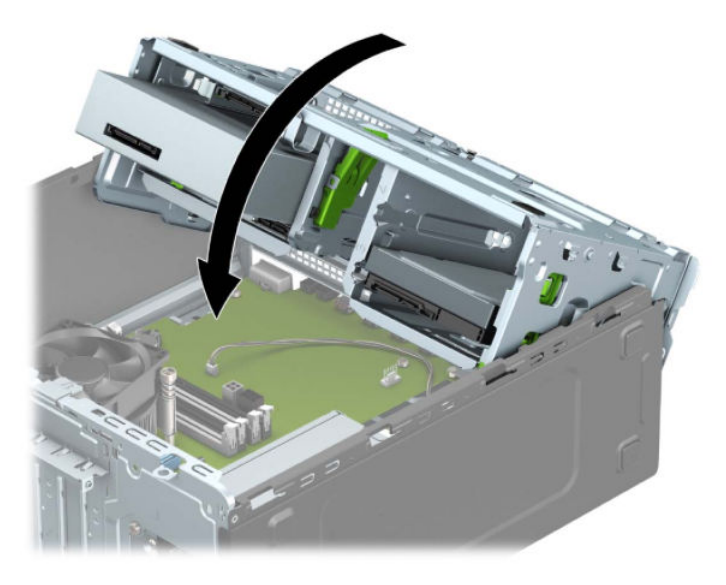

- **11.** Ligue os cabos de alimentação e de dados à parte posterior das unidades na armação da unidade de disco rígido.
- **12.** Volte a colocar o painel de acesso ao computador.
- **13.** Volte a ligar o cabo de alimentação e quaisquer dispositivos externos e ligue o computador.
- **14.** Bloqueie todos os dispositivos de segurança desactivados quando o painel de segurança foi removido.

# **Instalar um cadeado de segurança**

Os bloqueios de segurança apresentados abaixo e nas páginas seguintes podem ser utilizados para prender o computador.

## **Bloqueio do cabo de segurança**

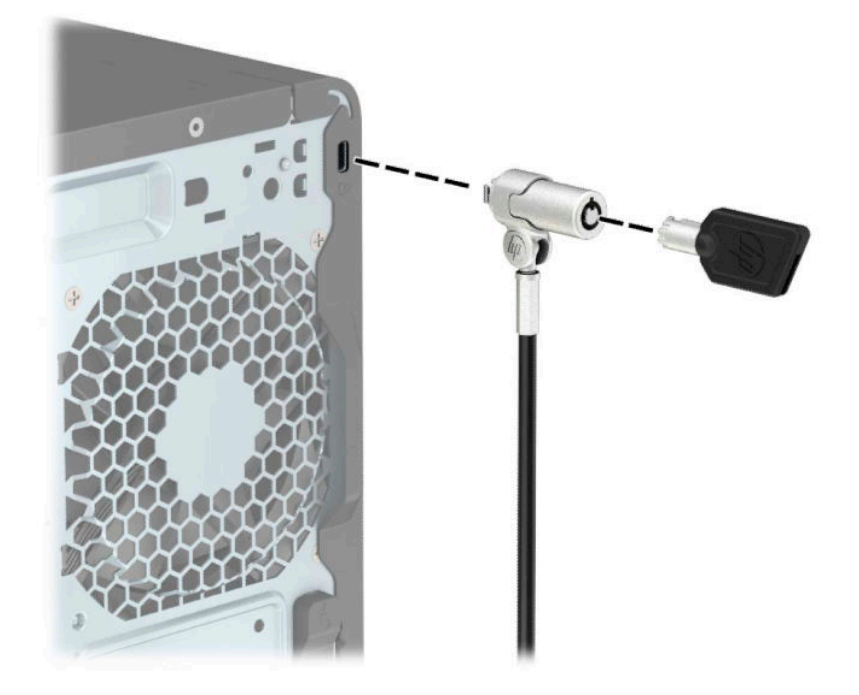

## **Cadeado**

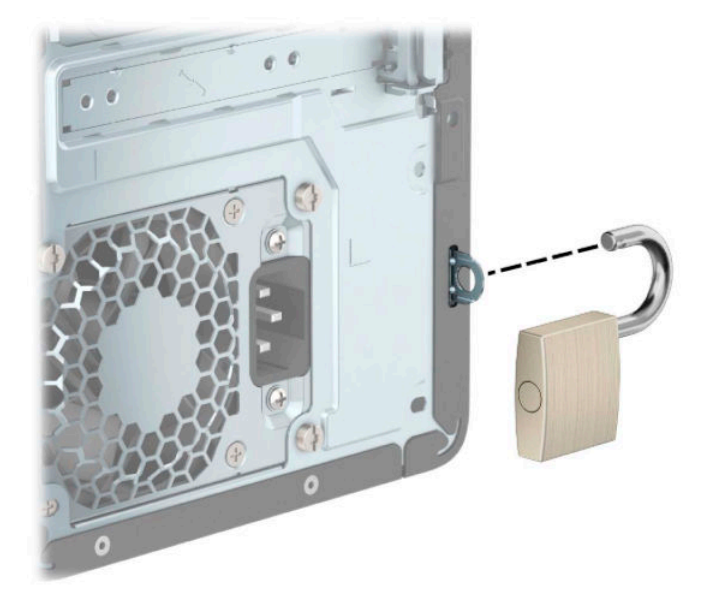

## **Cadeado de segurança do HP Business PC V2**

O HP PC Security Lock V2 destina-se a proteger todos os dispositivos na sua estação de trabalho.

1. Instale o fixador do cabo de segurança a uma secretária utilizando os parafusos adequados para o seu ambiente (parafusos não fornecidos) (1) e, em seguida, encaixe a tampa na base do fixador do cabo (2).

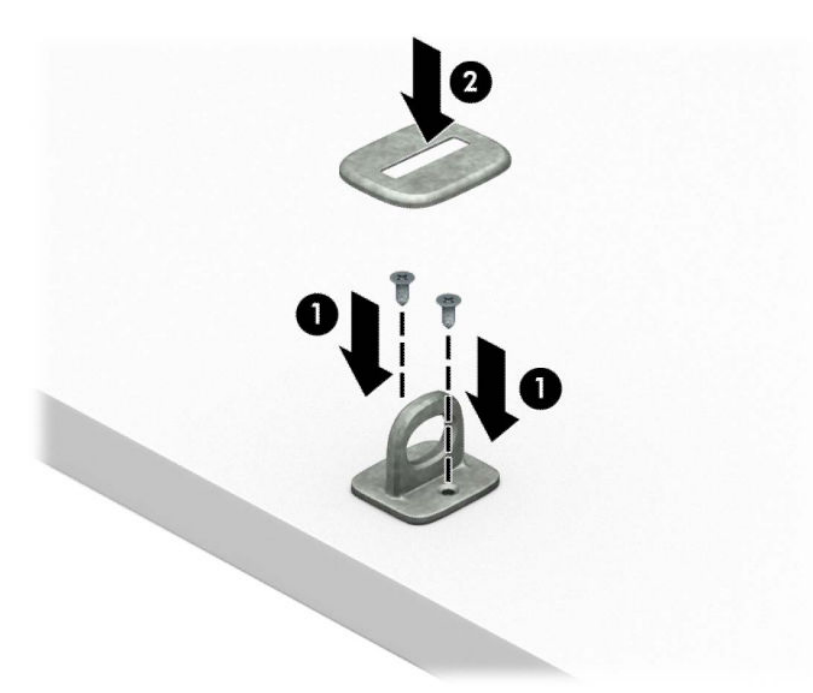

**2.** Prenda o cabo de segurança em volta de um objeto estacionário.

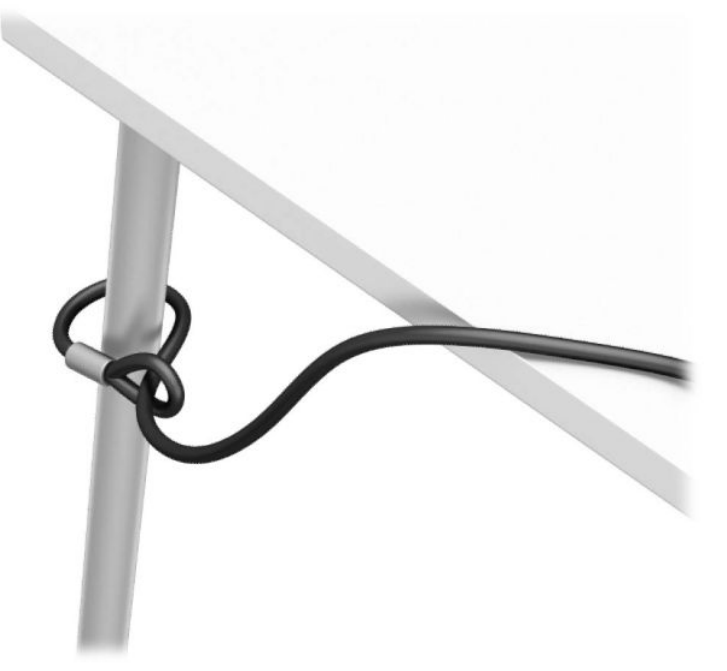

**3.** Faça deslizar o cabo de segurança através do fixador do cabo de segurança.

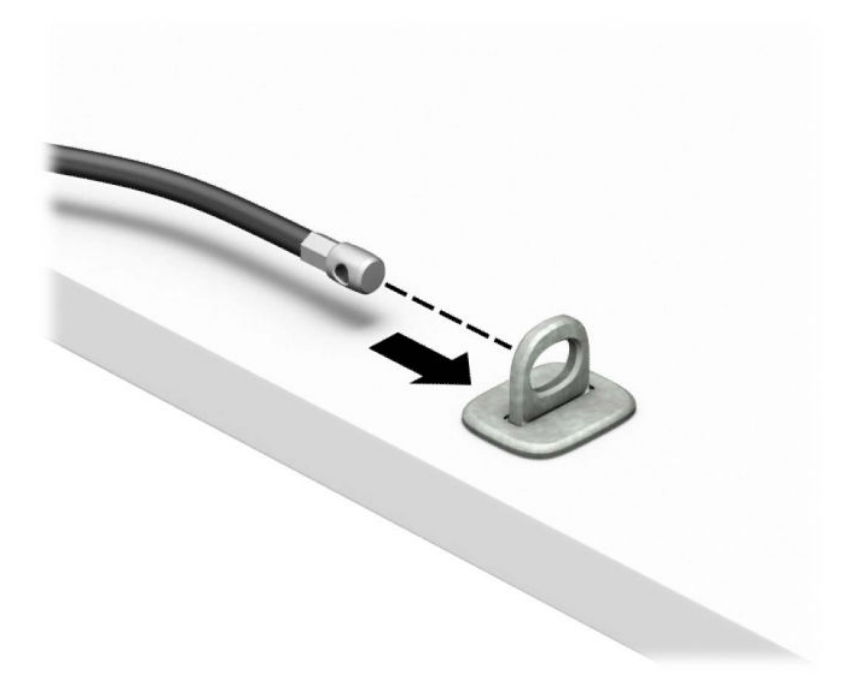

**4.** Abra o grampo e insira o cadeado na ranhura de segurança na parte posterior do monitor (1), feche o grampo para fixar o cadeado (2) e, em seguida, faça deslizar a guia de cabos através do centro do cadeado do monitor (3).

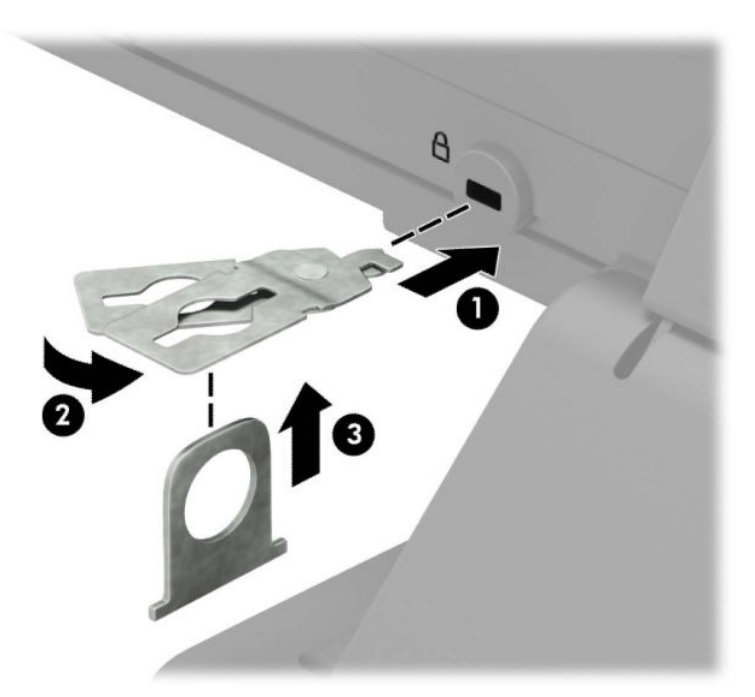

**5.** Faça deslizar o cabo de segurança através da guia de segurança instalada no monitor.

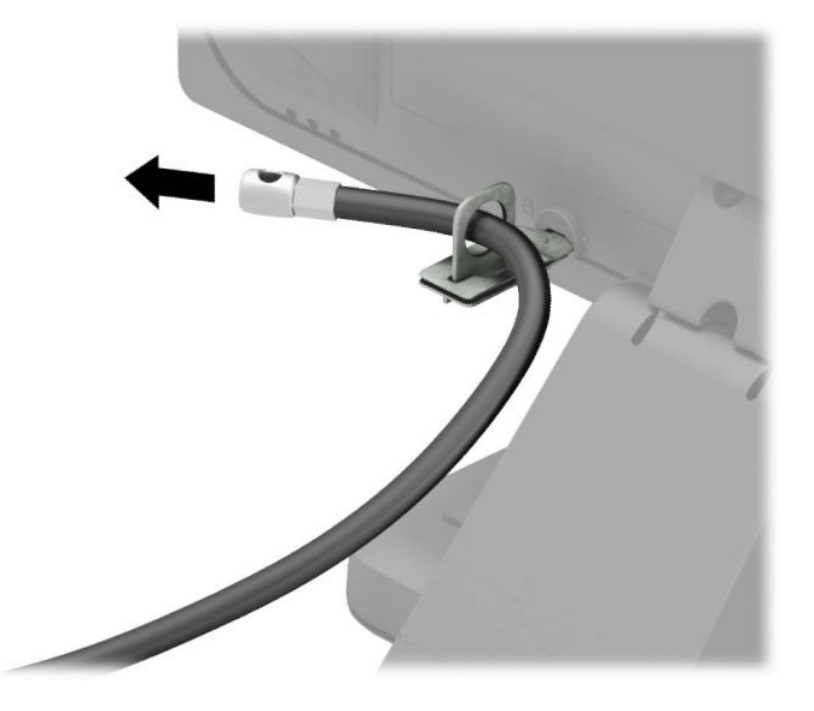

6. Instale o fixador do cabo do acessório a uma secretária utilizando o parafuso adequados para o seu ambiente (parafuso não fornecido) (1) e, em seguida, coloque os cabos dos acessórios na base do fixador (2).

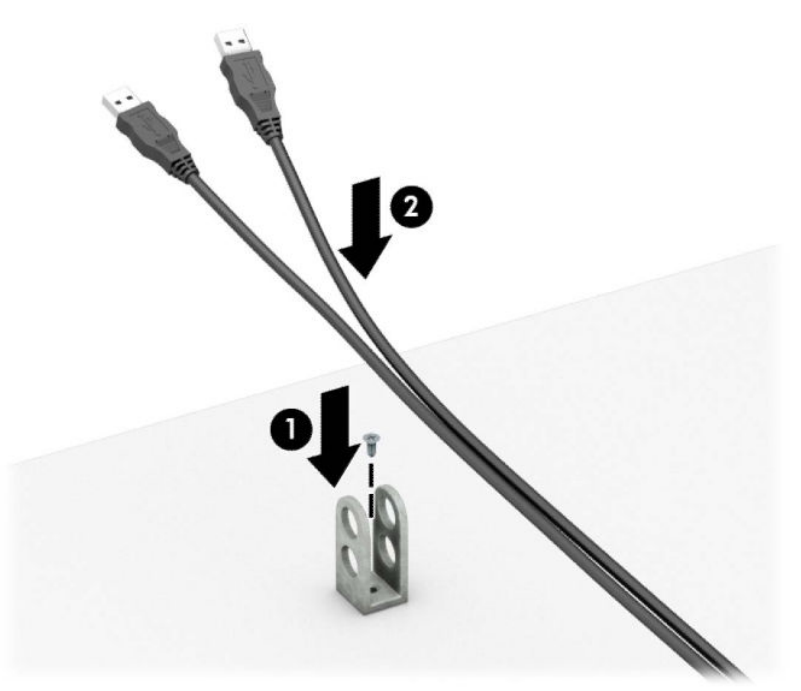

7. Faça deslizar o cabo de segurança através dos orifícios do fixador do cabo dos acessórios.

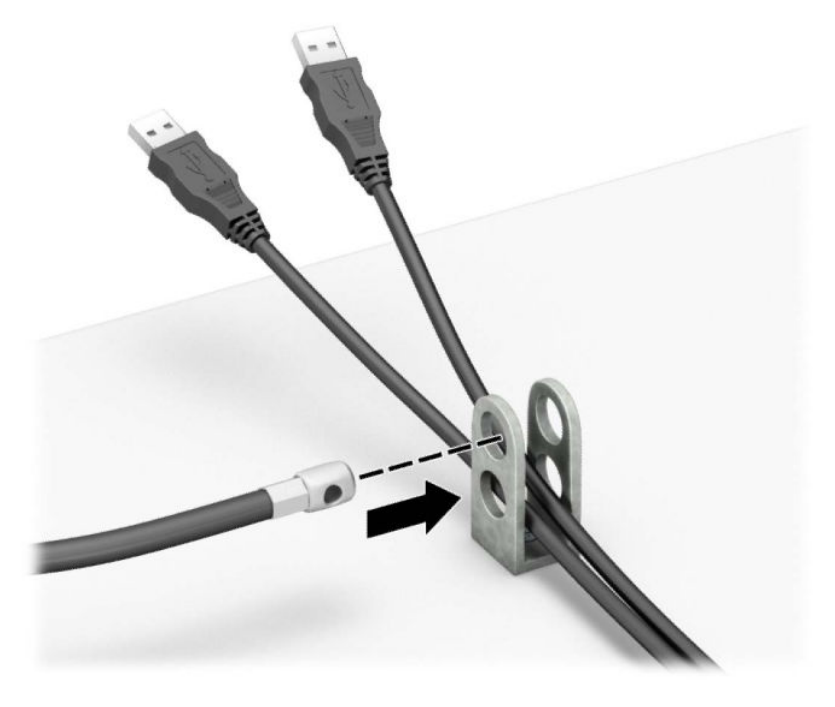

**8.** Aparafuse o cadeado ao chassis com o parafuso fornecido.

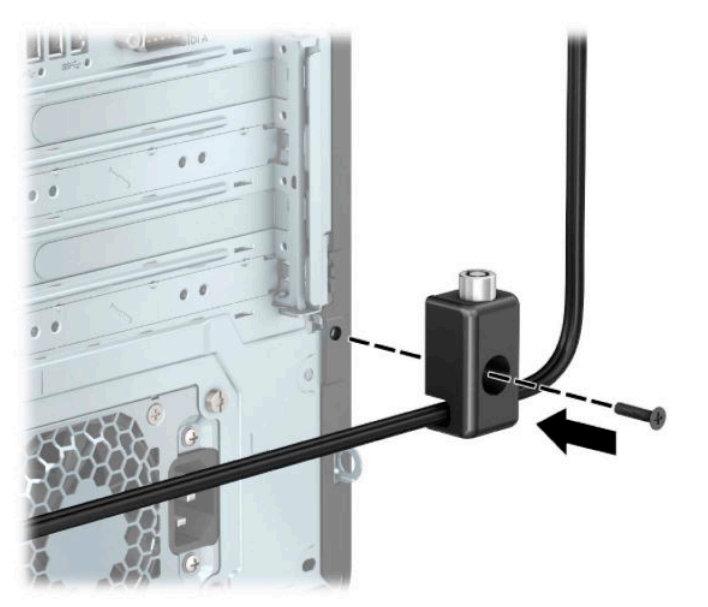

**9.** Insira a extremidade da ficha do cabo de segurança no bloqueio (1) e pressione o botão para dentro (2) para ativar o cadeado. Utilize a chave fornecida para desativar o cadeado.

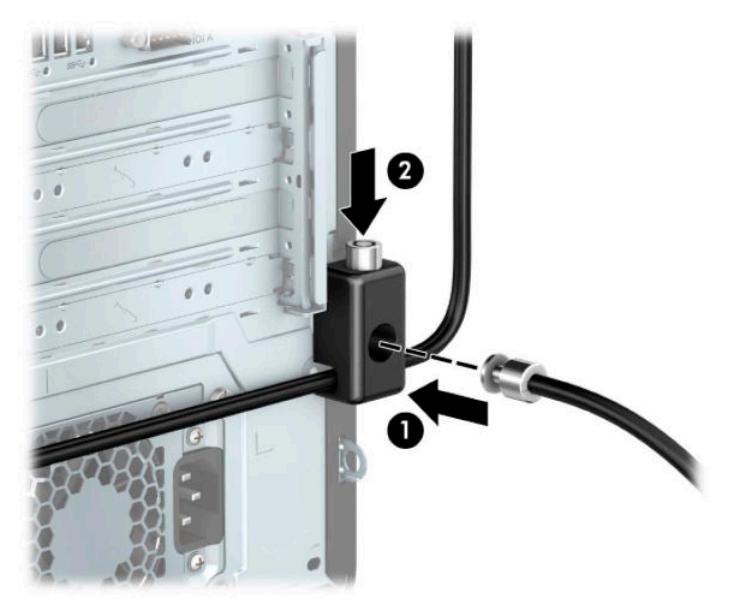

**10.** Quando tiver concluído todos os passos, todos os dispositivos na sua estação de trabalho estarão protegidos.

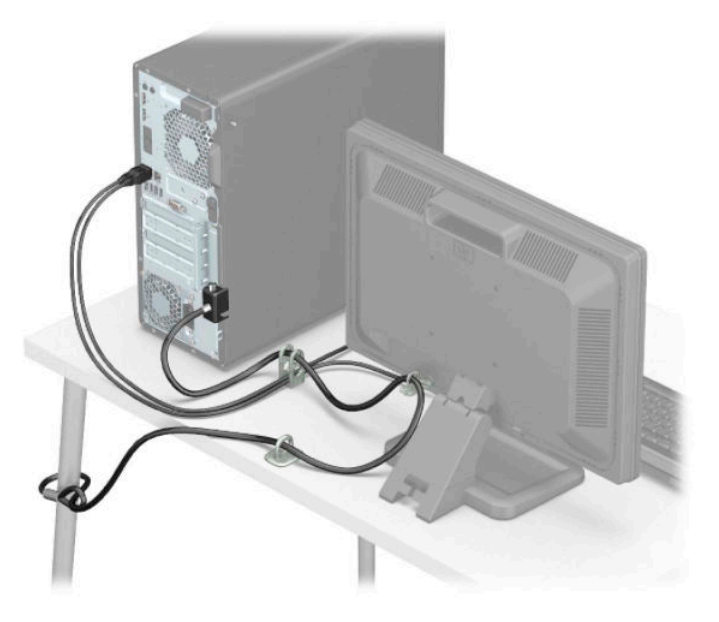

## **Segurança do painel frontal**

O painel frontal pode ser fixado na posição instalando um parafuso de segurança fornecido pela HP. Para instalar o parafuso de segurança:

- **1.** Remova/desative todos os dispositivos de segurança que impedem a abertura do computador.
- **2.** Remova do computador todos os suportes amovíveis, como discos compactos e unidades flash USB.
- **3.** Desligue o computador de forma correta através do sistema operativo e, em seguida, desligue todos os dispositivos externos.
- **4.** Desligue o cabo de alimentação CA da tomada elétrica e desligue todos os dispositivos externos.
- **IMPORTANTE:** Independentemente de estar ou não ligado, a tensão está sempre presente na placa do sistema enquanto o sistema estiver ligado a uma tomada elétrica ativa. Para evitar danos nos componentes internos, desligue o cabo de alimentação CA da fonte de alimentação antes de abrir o computador.
- **5.** Remova o painel de acesso ao computador. Consulte [Remover o painel de acesso do computador](#page-13-0) [na página 6.](#page-13-0)
- **6.** Remova o parafuso de segurança de 6-32 prateado situado no chassis.

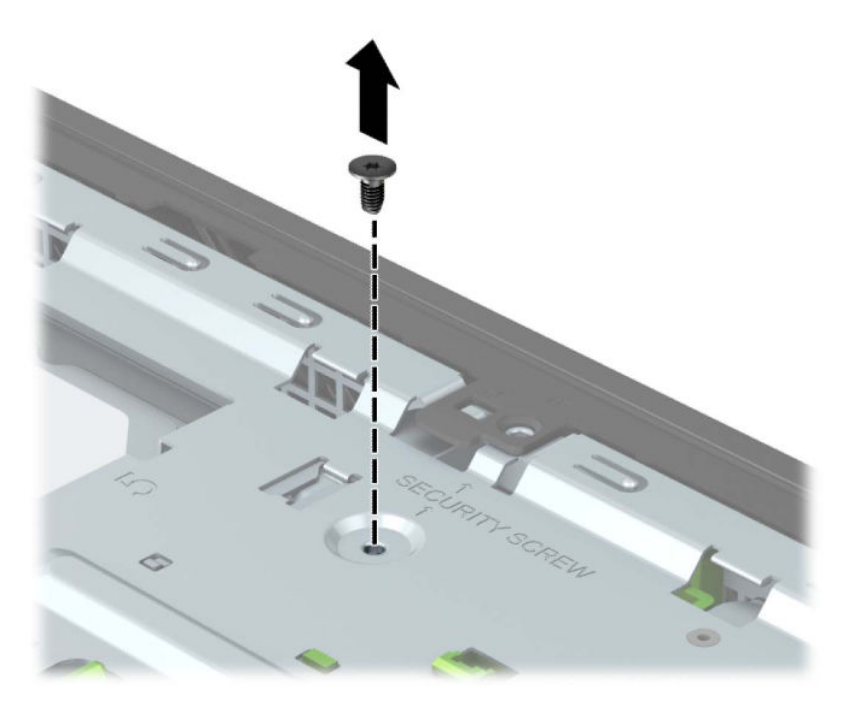

**7.** Certifique-se de que o painel frontal está instalado no chassis.

**8.** Instale o parafuso de segurança através do orifício existente no centro da patilha de retenção no painel frontal para fixar o painel na posição.

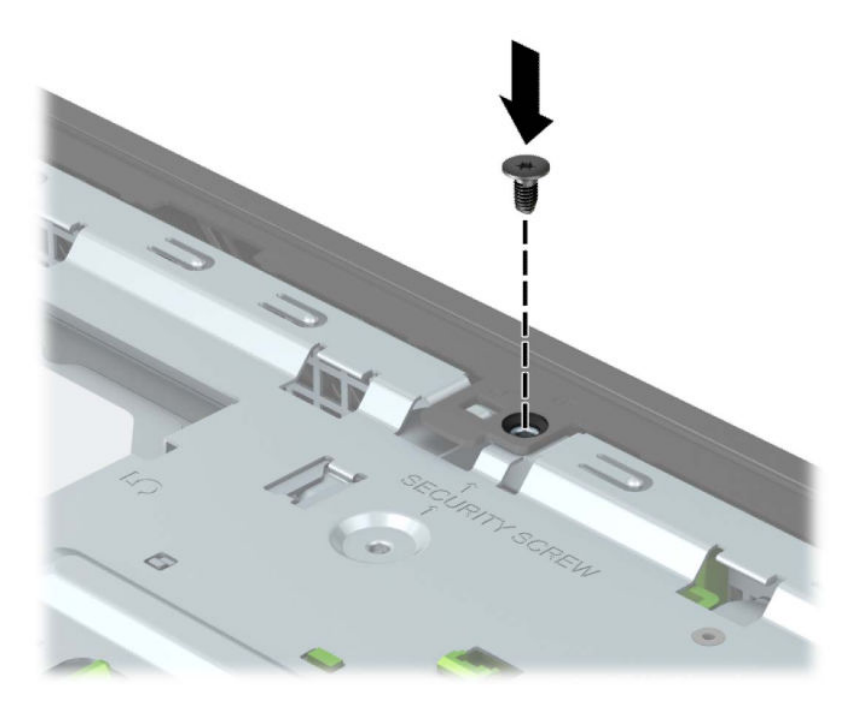

- **9.** Volte a colocar o painel de acesso ao computador.
- **10.** Volte a ligar o cabo de alimentação e quaisquer dispositivos externos e ligue o computador.
- **11.** Bloqueie todos os dispositivos de segurança desactivados quando o painel de segurança foi removido.

# **A Substituição da bateria**

A bateria fornecida com o computador fornece energia ao relógio em tempo real. Quando substituir a bateria, utilize uma equivalente à originalmente instalada no computador. O computador é fornecido com uma bateria tipo botão de lítio de 3 volts.

**AVISO!** O computador contém uma bateria interna de dióxido de manganésio de lítio. Existe o risco de incêndio e de queimaduras, se a bateria não for adequadamente manuseada. Para reduzir o risco de ferimentos pessoais:

Não tente recarregar a pilha.

Não a exponha a temperaturas superiores a 60 °C (140 °F).

Não a desmonte, esmague, fure, coloque os contactos exteriores em curto-circuito nem a deite fora para o fogo ou água.

Substitua a bateria apenas pela peça de substituição HP indicada para este produto.

**IMPORTANTE:** Antes de substituir a bateria, é importante criar uma cópia de segurança das definições do CMOS do computador. Quando a bateria for retirada ou substituída, as definições do CMOS serão limpas.

A electricidade estática pode danificar os componentes electrónicos do computador ou do equipamento opcional. Antes de iniciar estes procedimentos, certifique-se de que descarrega toda a sua eletricidade estática tocando brevemente num objeto metálico com ligação à terra.

**W NOTA:** A duração da bateria de lítio pode ser aumentada através da ligação do computador a uma tomada elétrica ativa. A bateria de lítio só é utilizada quando o computador NÃO está ligado à alimentação CA.

A HP encoraja os clientes a reciclar hardware eletrónico usado, cartuchos de impressão originais da HP e pilhas recarregáveis. Para mais informações sobre programas de reciclagem, visite [http://www.hp.com/](http://www.hp.com/recycle) [recycle.](http://www.hp.com/recycle)

- **1.** Remova/desative todos os dispositivos de segurança que impedem a abertura do computador.
- **2.** Remova do computador todos os suportes amovíveis, como discos compactos e unidades flash USB.
- **3.** Desligue o computador de forma correta através do sistema operativo e, em seguida, desligue todos os dispositivos externos.
- **4.** Desligue o cabo de alimentação CA da tomada elétrica e desligue todos os dispositivos externos.
- **IMPORTANTE:** Independentemente de estar ou não ligado, a tensão está sempre presente na placa do sistema enquanto o sistema estiver ligado a uma tomada elétrica ativa. Para evitar danos nos componentes internos, desligue o cabo de alimentação CA da fonte de alimentação antes de abrir o computador.
- **5.** Remova o painel de acesso ao computador. Consulte [Remover o painel de acesso do computador](#page-13-0) [na página 6.](#page-13-0)
- **6.** Localize a bateria e o respectivo suporte na placa de sistema.
- **NOTA:** Em certos modelos de computador, poderá ser necessário retirar um componente interno para ter acesso à bateria.

**7.** Dependendo do tipo de suporte da bateria na placa de sistema, siga as instruções a seguir apresentadas para substituir a bateria.

#### **Tipo 1**

**a.** Levante a bateria do suporte.

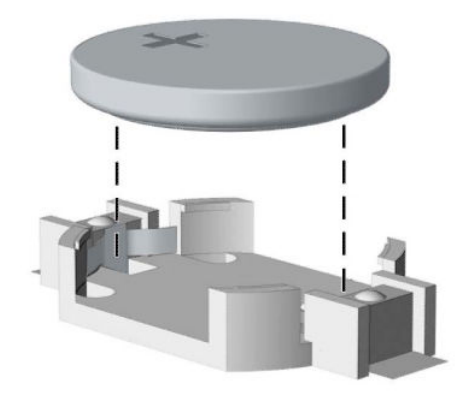

**b.** Faça deslizar a bateria de substituição até à posição correcta, com o lado positivo virado para cima. O suporte da bateria fixa automaticamente a bateria na posição correcta.

#### **Tipo 2**

**a.** Para libertar a bateria do suporte, aperte o grampo metálico que sobressai de uma das extremidades da bateria (1). Quando a bateria se soltar, retire-a (2).

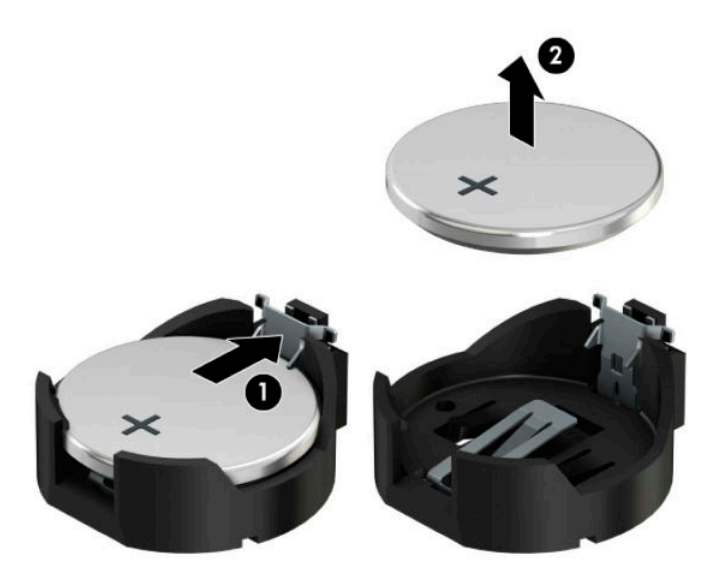

**b.** Para inserir a bateria nova, deslize uma extremidade da bateria de substituição para baixo da aba do suporte, com o lado positivo virado para cima (1). Pressione a outra extremidade para baixo até o grampo encaixar na outra extremidade da bateria (2).

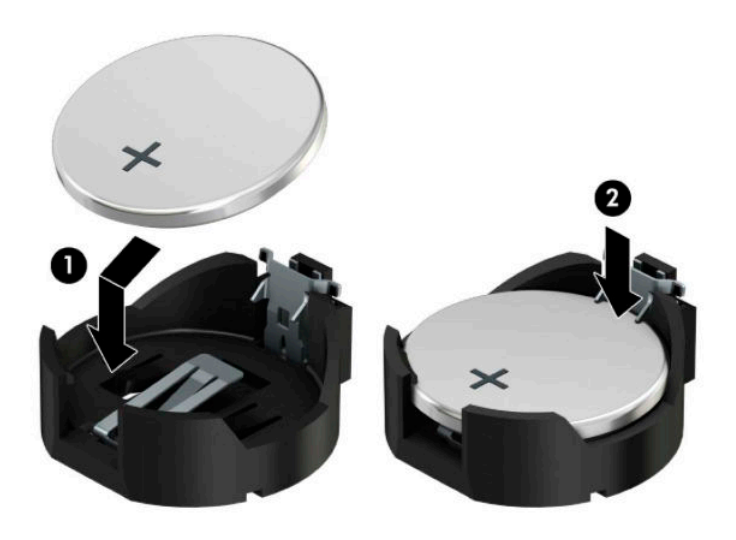

#### **Tipo 3**

**a.** Puxe o grampo (1) que segura a bateria, e retire-a (2).

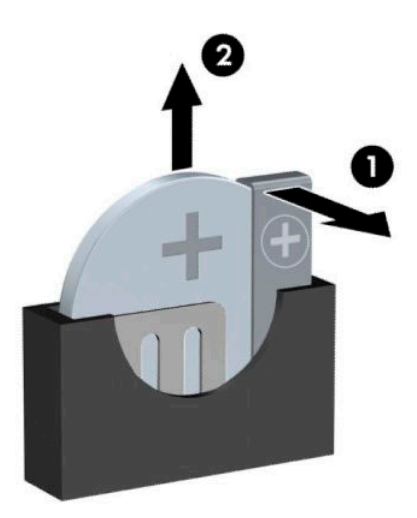

- **b.** Insira a nova bateria e coloque o grampo na posição inicial.
- **NOTA:** Após a substituição da bateria, siga os passos a seguir apresentados para concluir este procedimento.
- **8.** Volte a colocar o painel de acesso ao computador.
- **9.** Volte a ligar o cabo de alimentação e quaisquer dispositivos externos e ligue o computador.
- **10.** Reponha a data e hora, as palavras-passe e outras configurações especiais do sistema utilizando o Computer Setup (programa de configuração do computador).
- **11.** Bloqueie todos os dispositivos de segurança desactivados quando o painel de acesso ao computador foi removido.

# **B Descarga eletrostática**

Uma descarga de electricidade estática proveniente de um dedo ou de outro condutor pode danificar placas de sistema ou outro dispositivos sensíveis à electricidade estática. Este tipo de danos pode reduzir a vida útil do dispositivo.

## **Prevenir os danos resultantes de descargas eletrostáticas**

Para prevenir os danos resultantes das descargas electrostáticas, adopte sempre as seguintes medidas de prevenção:

- Evite o contacto com as mãos transportando sempre os dispositivos nos recipientes de protecção contra a electricidade estática.
- Mantenha as peças electrostaticamente sensíveis nas suas caixa até se encontrarem em locais electrostaticamente seguros.
- Coloque as peças numa superfície ligada à terra antes de as remover dos seus recipientes.
- Evite tocar nos pinos, condutores ou circuitos.
- Assegure-se de que está devidamente ligado à terra sempre que tocar num componente ou aparelho sensível à electricidade estática.

# **Métodos de ligação à terra**

Existem vários métodos para estabelecer uma ligação à terra. Utilize um ou mais dos seguintes métodos quando manusear ou instalar peças electrostaticamente sensíveis:

- Utilize uma pulseira ligada por um cabo de terra a uma estação de trabalho ligada à terra ou ao chassis do computador. As correias de pulso são correias flexíveis com um mínimo de resistência de 1 megohm +/- 10 porcento nos cabos ligados à terra. Para uma correta ligação à terra, coloque a pulseira justa e bem colada à pele.
- Utilize pulseiras de tornozelo, de pés ou de botas nas estações de trabalho em pé. Utilize as pulseiras em ambos os pés quando estiver de pé sobre soalhos condutores ou tapetes dissipadores.
- Utilize ferramentas de assistência condutoras.
- Utilize um kit de assistência portátil com uma bancada de trabalho amovível dissipadora de electricidade estática.

Se não tiver nenhum dos equipamentos sugeridos para uma adequada ligação à terra, contacte um revendedor, agente ou fornecedor de serviços autorizado da HP.

**MOTA:** Para obter mais informações sobre a electricidade estática, contacte um revendedor, agente ou fornecedor de serviços autorizado da HP.

# **C Orientações para o funcionamento do computador, cuidados de rotina e preparativos para o envio**

## **Orientações para o funcionamento do computador e cuidados de rotina**

Siga estas orientações para configurar e manter de forma correta o computador e o monitor:

- Mantenha o computador afastado de humidade excessiva, luz solar directa e calor ou frio extremo.
- Opere o computador numa superfície fixa e uniforme. Deixe uma folga de 10,2 cm (4 polegadas) em todos os lados ventilados do computador e por cima do monitor para permitir a circulação de ar necessária.
- Nunca restrinja o fluxo de ar para dentro do computador bloqueando as ventilações ou as entradas de ar. Não coloque o teclado, com as bases do teclado para baixo, directamente contra a parte da frente da unidade de secretária já que isto também restringe o fluxo de ar.
- Nunca opere o computador com as tampas do painel de acesso ou das ranhuras do cartão de expansão removidas.
- Não empilhe computadores em cima uns dos outros nem os coloque tão próximos que estejam sujeitos ao ar recirculado ou pré-aquecido uns dos outros.
- Se o computador tiver de ser operado dentro de um ambiente separada, a ventilação de entrada e de saída deve ser fornecida no ambiente e as mesmas orientações de funcionamento listadas em cima devem ser aplicadas.
- Não derrame líquidos sobre o computador ou sobre o teclado.
- Nunca cubra as ranhuras de ventilação no monitor com qualquer tipo de material.
- Instale ou ative as funções da gestão de energia do sistema operativo ou de outro software, incluindo estados de suspensão.
- Desligue o computador antes de efectuar um dos seguintes procedimentos:
	- Limpe o exterior do computador com um pano suave e húmido como for necessário. A utilização de produtos de limpeza poderá retirar a cor ou danificar o acabamento.
	- Ocasionalmente, limpe as ventilações de ar em todos os lados ventilados do computador. Cotão, pó e outros materiais podem bloquear as ventilações e bloquear o fluxo de ar.

# **Precauções com a unidade óptica**

Certifique-se de que observa as sequintes orientações enquanto opera ou limpa a unidade óptica.

#### **Funcionamento**

- Não mova a unidade durante o funcionamento. Isto poderá causar o seu mau funcionamento durante a leitura.
- Evite a exposição da unidade a alterações bruscas da temperatura, já que se poderá formar condensação no interior da unidade. Se a temperatura mudar de repente enquanto a unidade está ligada, espere pelo menos uma hora antes de desligar a energia. Se operar a unidade imediatamente, pode funcionar de forma incorrecta durante a leitura.
- Evite colocar a unidade num local sujeito a muita humidade, temperaturas extremas, vibrações mecânicas ou luz solar directa.

## **Limpeza**

- Limpe o painel e os controlos com um pano suave e seco ou com um pano seco ligeiramente húmido com um detergente suave. Nunca vaporize fluidos directamente sobre a unidade.
- Evite a utilização de qualquer tipo de solvente, como álcool ou benzina, pois poderá danificar o acabamento.

### **Segurança**

Se qualquer objecto ou líquido cair dentro da unidade, desligue imediatamente o computador e leve-o a um fornecedor de serviços autorizado da HP.

# **Preparação para o envio**

Siga estas sugestões quando se preparar para enviar o computador:

- **1.** Crie num dispositivo de armazenamento externo uma cópia de segurança dos ficheiros existentes na unidade de disco rígido. Certifique-se de que o suporte de dados da cópia de segurança não é exposto impulsos a elétricos ou magnéticos durante o armazenamento ou transporte.
- **NOTA:** A unidade de disco rígido bloqueia de forma automática quando a energia do sistema é desligada.
- **2.** Remova e guarde todos os suportes amovíveis.
- **3.** Desligue o computador e os dispositivos externos.
- **4.** Desligue o cabo de alimentação CA da tomada elétrica e depois do computador.
- **5.** Desligue os componentes do sistema e os dispositivos externos das respetivas fontes de energia e depois do computador.
- **W NOTA:** Certifique-se de que todas as placas estão acomodadas de forma segura e adequada nas respectivas ranhuras antes de enviar o computador.
- **6.** Embale os componentes do sistema e os dispositivos externos nas suas caixas originais ou em embalagens semelhantes com suficiente material de embalagem para os proteger.

# **D Acessibilidade**

## **Acessibilidade**

A HP está a trabalhar no sentido de tecer diversidade, inclusão e trabalho/vida no tecido da nossa empresa, de forma a refletir-se em tudo o que fazemos. Aqui estão alguns exemplos de como estamos a colocar as diferenças a trabalhar na criação de um ambiente inclusivo centrado em ligar as pessoas ao poder da tecnologia em todo o mundo.

#### **Encontrar as ferramentas tecnológicas de que necessita**

A tecnologia pode libertar o seu potencial humano. A tecnologia assistiva remove barreiras e ajuda-o a criar independência em casa, no trabalho e na comunidade. A tecnologia assistiva ajuda a aumentar, manter e melhorar capacidades funcionais de tecnologia eletrónica e de informações, incluindo computadores de secretária e computadores notebook, tablets, telemóveis, impressoras, e muito mais. Para mais informações, consulte [Encontrar a melhor tecnologia assistiva na página 64.](#page-71-0)

#### **O nosso compromisso**

A HP está empenhada em fornecer produtos e serviços que estão acessíveis a pessoas com deficiência. Este compromisso suporta os objetivos de diversidade da nossa empresa a ajuda-nos a assegurar que os benefícios da tecnologia estão disponíveis para todos.

O nosso objetivo de acessibilidade é conceber, produzir e comercializar produtos e serviços que podem ser efetivamente utilizados por todos, incluindo pessoas com deficiência, de forma autónoma ou com dispositivos de assistência adequados.

Para atingir o nosso objetivo, esta Política de Acessibilidade estabelece sete principais objetivos para orientar as nossas ações como uma empresa. Todos os gestores e colaboradores da HP devem apoiar estes objetivos e a sua implementação de acordo com as suas funções e responsabilidades:

- Aumentar o nível de consciencialização sobre problemas de acessibilidade dentro da nossa empresa e fornecer aos nossos colaboradores a formação que necessitam para conceber, produzir, comercializar e disponibilizar produtos e serviços acessíveis.
- Desenvolver diretrizes de acessibilidade de produtos e serviços, e manter os grupos de desenvolvimento de produtos responsáveis pela implementação destas diretrizes onde for possível a nível competitivo, técnico e económico.
- Envolver as pessoas com deficiência no desenvolvimento de diretrizes de acessibilidade e na conceção e nos testes dos produtos e serviços.
- Documentar funcionalidades de acessibilidade e disponibilizar as informações sobre os nossos produtos e serviços ao público de uma forma acessível.
- Estabelecer relações com tecnologia assistiva líder e fornecedores de soluções.
- Apoiar a investigação e o desenvolvimento internos e externos que irão melhorar a tecnologia assistiva relevante aos nossos produtos e serviços.
- Apoiar e contribuir para normas industriais e diretrizes para acessibilidade.

## <span id="page-71-0"></span>**International Association of Accessibility Professionals (IAAP) (Associação Internacional dos Profissionais de Acessibilidade)**

A IAAP é uma associação sem fins lucrativos focada no avanço da profissão de acessibilidade através de redes, educação e certificação. O objetivo é ajudar os profissionais de acessibilidade a desenvolver e avançar as suas carreiras e permitir uma melhor integração da acessibilidade nos produtos e infraestrutura das organizações.

A HP é um membro fundador e associámo-nos para participar com outras organizações no avanço do campo de acessibilidade. Este compromisso apoia o objetivo de acessibilidade da nossa empresa de conceber, produzir e comercializar produtos e serviços que podem ser utilizados de forma eficaz por pessoas com deficiência.

A IAAP fortalecerá a nossa profissão ao ligar indivíduos, estudantes e organizações a nível global para aprenderem uns com os outros. Se estiver interessado em saber mais, vá a <http://www.accessibilityassociation.org> para se juntar à comunidade online, inscrever-se para receber boletins informativos e saber mais sobre as opções de membros.

### **Encontrar a melhor tecnologia assistiva**

Todos, incluindo as pessoas com deficiência ou limitações relacionadas com a idade, deverão ser capazes de comunicar, expressarem-se e ligarem-se ao mundo utilizando tecnologia. A HP está empenhada em aumentar a consciencialização sobre a acessibilidade dentro da HP e com os nossos clientes e parceiros. Quer seja com tipos de letra grandes para uma fácil leitura, o reconhecimento de voz para dar descanso às suas mãos ou qualquer outra tecnologia assistiva para o ajudar com a sua situação específica, uma variedade de tecnologias assistivas tornam os produtos HP mais fáceis de utilizar. Como escolher?

#### **Avaliando as suas necessidades**

A tecnologia pode libertar o seu potencial. A tecnologia assistiva remove barreiras e ajuda-o a criar independência em casa, no trabalho e na comunidade. A tecnologia assistiva (AT - assistive technology) ajuda a aumentar, manter e melhorar capacidades funcionais de tecnologia eletrónica e de informações, incluindo computadores de secretária e computadores notebook, tablets, telemóveis, impressoras, e muito mais.

Pode escolher entre vários produtos AT. A sua avaliação AT deve permitir-lhe avaliar vários produtos, responder às suas questões e facilitar a sua seleção da melhor solução para a sua situação. Verá que os profissionais qualificados para efetuarem avaliações AT vêm de várias áreas, incluindo aqueles licenciados ou certificados em fisioterapia, terapia ocupacional, patologia da fala/linguagem e outras áreas de conhecimentos. Outros, embora não certificados ou licenciados, poderão também fornecer informações de avaliação. Terá de perguntar sobre a experiência, os conhecimentos e as taxas do indivíduo para determinar se são adequados para as suas necessidades.

#### **Acessibilidade da gama de produtos de PC e tablet da HP**

As seguintes hiperligações fornecem informações sobre as funcionalidades de acessibilidade e tecnologia assistiva, se aplicável, incluídas nos vários produtos da HP. Estes recursos irão ajudá-lo a selecionar as funcionalidades de tecnologia assistiva específicas e o(s) produto(s) mais adequado(s) para a sua situação.

- [HP Elite x3 Opções de Acessibilidade \(Windows 10 Mobile\)](http://support.hp.com/us-en/document/c05227029)
- [PCs HP Opções de Acessibilidade do Windows 7](http://support.hp.com/us-en/document/c03543992)
- [PCs HP Opções de Acessibilidade do Windows 8](http://support.hp.com/us-en/document/c03672465)
- [PCs HP Opções de Acessibilidade do Windows 10](http://support.hp.com/us-en/document/c04763942)
- Tablets HP Slate 7 Ativar as Funcionalidades de Acessibilidade no seu Tablet HP (Android 4.1/Jelly [Bean\)](http://support.hp.com/us-en/document/c03678316)
- <span id="page-72-0"></span>● [PCs HP SlateBook – Ativar as Funcionalidades de Acessibilidade \(Android 4.3, 4.2/Jelly Bean\)](http://support.hp.com/us-en/document/c03790408)
- [PCs HP Chromebook Ativar as Funcionalidades de Acessibilidade no seu HP Chromebook ou](http://support.hp.com/us-en/document/c03664517)  [Chromebox \(Chrome OS\)](http://support.hp.com/us-en/document/c03664517)
- [Compras HP periféricos para os produtos da HP](http://store.hp.com/us/en/ContentView?eSpotName=Accessories&storeId=10151&langId=-1&catalogId=10051)

Se necessitar de suporte adicional com as funcionalidades de acessibilidade no seu produto HP, consulte [Contactar o suporte técnico na página 69.](#page-76-0)

Hiperligações adicionais a parceiros e fornecedores externos que podem fornecer assistência adicional:

- [Informações sobre Acessibilidade da Microsoft \(Windows 7, Windows 8, Windows 10, Microsoft Office\)](http://www.microsoft.com/enable)
- [Informações sobre Acessibilidade de Produtos Google \(Android, Chrome, Aplicações Google\)](http://www.google.com/accessibility/products)
- Tecnologias Assistivas ordenadas por tipo de deficiência
- [Tecnologias Assistivas ordenadas por tipo de produto](http://www8.hp.com/us/en/hp-information/accessibility-aging/at-product-type.html)
- Fornecedores de Tecnologias Assistivas com descrições de produtos
- [Assistive Technology Industry Association \(ATIA\) \(Associação da Indústria de Tecnologias Assistivas\)](http://www.atia.org/)

# **Normas e legislação**

### **Normas**

A Secção 508 das normas do Federal Acquisition Regulation (FAR) foi criada pela United States Access Board para abordar o acesso à tecnologia de informação e comunicação (ICT) por pessoas com deficiências físicas, sensoriais ou cognitivas. As normas contêm critérios técnicos específicos para diversos tipos de tecnologias, assim como requisitos baseados no desempenho que centram-se nas capacidades funcionais dos produtos abrangidos. Critérios específicos abrangem aplicações de software e sistemas operativos, informações baseadas na web e aplicações, computadores, produtos de telecomunicações, vídeo e multimédia, e produtos fechados autónomos.

### **Mandato 376 – EN 301 549**

A norma EN 301 549 foi criada pela União Europeia dentro do Mandato 376 como a base de uma toolkit online para contratos públicos de produtos ICT. A norma especifica os requisitos de acessibilidade funcional aplicáveis a produtos e serviços ICT, juntamente com uma descrição dos procedimentos de teste e a metodologia de avaliação para cada requisito de acessibilidade.

### **Diretrizes de Acessibilidade para o Conteúdo da Web (WCAG - Web Content Accessibility Guidelines)**

As Diretrizes de Acessibilidade para o Conteúdo da Web (WCAG - Web Content Accessibility Guidelines) da Iniciativa de Acessibilidade à Web (WAI - Web Accessibility Initiative) do W3C ajudam os web designers e os programadores a criar sites que melhor vão ao encontro das pessoas com deficiências ou limitações relacionadas com a idade. As WCAG avançam a acessibilidade em toda a gama de conteúdo web (texto, imagens, áudio e vídeo) e aplicações web. As WCAG podem ser testadas com precisão, são fáceis de compreender e utilizar, e permitem aos programadores web a flexibilidade para a inovação. As WCAG 2.0 também foram aprovadas como a norma [ISO/IEC 40500:2012.](http://www.iso.org/iso/iso_catalogue/catalogue_tc/catalogue_detail.htm?csnumber=58625/)

As WCAG abordam especificamente as barreiras ao acesso à web experienciadas por pessoas com deficiências visuais, auditivas, físicas, cognitivas e neurológicas e por utilizadores web com uma idade mais avançada com necessidades de acessibilidade. As WCAG 2.0 fornecem as características de conteúdo acessível:

- <span id="page-73-0"></span>**Percetível** (por exemplo, ao abordar alternativas de texto para imagens, legendas de áudio, adaptabilidade de apresentação e contraste de cores)
- **Operável** (ao abordar o acesso ao teclado, contraste de cores, temporização de entradas, prevenção de convulsões e navegabilidade)
- **Compreensível** (ao abordar a capacidade de leitura, previsibilidade e assistência de entradas)
- **Robusto** (por exemplo, ao abordar a compatibilidade com as tecnologias assistivas)

### **Legislação e regulamentos**

A acessibilidade de TI e informações tornou-se uma área com maior importância legislativa. Esta secção fornece ligações a informações sobre legislação, regulamentos e normas importantes.

- **[Portugal](http://www8.hp.com/us/en/hp-information/accessibility-aging/legislation-regulation.html#united-states)**
- **[Canadá](http://www8.hp.com/us/en/hp-information/accessibility-aging/legislation-regulation.html#canada)**
- **[Europa](http://www8.hp.com/us/en/hp-information/accessibility-aging/legislation-regulation.html#europe)**
- **[Reino Unido](http://www8.hp.com/us/en/hp-information/accessibility-aging/legislation-regulation.html#united-kingdom)**
- **[Austrália](http://www8.hp.com/us/en/hp-information/accessibility-aging/legislation-regulation.html#australia)**
- **[Internacional](http://www8.hp.com/us/en/hp-information/accessibility-aging/legislation-regulation.html#worldwide)**

### **Portugal**

A Secção 508 da lei Rehabilitation Act especifica que as agências têm de identificar as normas que se aplicam à aquisição de ICT, efetuar estudos de mercado para determinar a disponibilidade de produtos e serviços acessíveis e documentar os resultados do respetivo estudo de mercado. Os seguintes recursos fornecem assistência na conformidade com os requisitos da Secção 508:

- [www.section508.gov](https://www.section508.gov/)
- **[Buy Accessible](https://buyaccessible.gov)**

A United States Access Board está neste momento a atualizar as normas da Secção 508. Este esforço abordará novas tecnologias e outras áreas onde as normas necessitam de ser modificadas. Para obter mais informações, consulte [Section 508 Refresh](http://www.access-board.gov/guidelines-and-standards/communications-and-it/about-the-ict-refresh).

A Secção 255 da lei Telecommunications Act requer que os produtos e os serviços de telecomunicações sejam acessíveis a pessoas com deficiência. As regras FCC abrangem todo o hardware e software de equipamento de rede telefónica e equipamento de telecomunicações utilizado em casa ou no escritório. Esse equipamento inclui telefones, telefones sem fios, máquinas de fax, atendedores telefónicos e pagers. As regras FCC também abrangem serviços de telecomunicações básicos e especiais, incluindo chamadas telefónicas frequentes, chamadas em espera, marcação rápida, reencaminhamento de chamadas, assistência telefónica fornecida por computadores, monitorização de chamadas, identificação de chamadas, localização de chamadas e nova marcação, assim como correio de voz e sistemas de resposta interativa de voz que fornecem às pessoas que telefonam vários menus com opções. Para obter mais informações, aceda a [Federal](http://www.fcc.gov/guides/telecommunications-access-people-disabilities)  [Communication Commission Section 255 information.](http://www.fcc.gov/guides/telecommunications-access-people-disabilities)

### **Lei 21st Century Communications and Video Accessibility Act (CVAA)**

A CVAA atualiza leis federais de comunicações para aumentar o acesso de pessoas com deficiência às comunicações modernas, atualizando leis de acessibilidade adotadas nos anos 80 e 90 para incluir novas inovações digitais, de banda larga e móveis. Os regulamentos são impostos pela FCC e documentados como 47 CFR Parte 14 e Parte 79.

[Manual de FCC sobre a CVAA](https://www.fcc.gov/consumers/guides/21st-century-communications-and-video-accessibility-act-cvaa)

#### Outra legislação e iniciativas nos Estados Unidos

[Lei Americans with Disabilities Act \(ADA\), lei Telecommunications Act, lei Rehabilitation Act e outros](http://www.ada.gov/cguide.htm)

### **Canadá**

A lei Accessibility for Ontarians with Disabilities Act foi estabelecida para desenvolver e implementar normas de acessibilidade de forma a tornar os bens, os serviços e as instalações acessíveis aos cidadãos de Ontário com deficiências e proporcionar o envolvimento de pessoas com deficiência no desenvolvimento de normas de acessibilidade. A primeira norma da AODA é a norma de serviço ao cliente; no entanto, normas para os transportes, emprego e informação e comunicação estão também a ser desenvolvidas. A AODA aplica-se ao Governo de Ontário, à Assembleia Legislativa, a todas as organizações designadas do setor público e a todas as outras pessoas ou organizações que forneçam bens, serviços ou instalações ao público ou outros terceiros e que tenham pelo menos um colaborador no Ontário; e as medidas de acessibilidade têm de ser implementadas a ou antes de 1 de janeiro de 2025. Para obter mais informações, visite [Accessibility for](http://www8.hp.com/ca/en/hp-information/accessibility-aging/canadaaoda.html)  [Ontarians with Disability Act \(AODA\) .](http://www8.hp.com/ca/en/hp-information/accessibility-aging/canadaaoda.html)

### **Europa**

Mandato 376 da União Europeia, Relatório Técnico ETSI, ETSI DTR 102 612: "Human Factors (HF); European accessibility requirements for public procurement of products and services in the ICT domain (Comissão Europeia, Mandato M 376, Fase 1)" foi lançado.

Histórico: as três Organizações Europeias de Normalização criaram duas equipas de projeto paralelas para realizarem o trabalho especificado na Comissão Europeia "Mandate 376 to CEN, CENELEC and ETSI, in Support of Accessibility Requirements for Public Procurement of Products and Services in the ICT Domain."

ETSI TC Human Factors Specialist Task Force 333 desenvolveu ETSI DTR 102 612. Mais detalhes sobre o trabalho efetuado por STF333 (por exemplo, Termos de Referência, especificação de tarefas de trabalho detalhadas, calendário para o trabalho, rascunhos anteriores, listagem de comentários recebidos e meios para contactar a força de trabalho) podem ser encontrados em [Special Task Force 333](https://portal.etsi.org/home.aspx).

As partes referidas para a avaliação de esquemas adequados de teste e conformidade foram realizadas por um projeto paralelo, detalhado em CEN BT/WG185/PT. Para obter mais informações, visite o website da equipa de projeto CEN. Os dois projetos estão estreitamente coordenados.

- **[Equipa de projeto CEN](http://www.econformance.eu)**
- [Mandato da Comissão Europeia para a acessibilidade eletrónica \(PDF 46KB\)](http://www8.hp.com/us/en/pdf/legislation_eu_mandate_tcm_245_1213903.pdf)
- [A Comissão assume um baixo perfil na acessibilidade eletrónica](https://www.euractiv.com/)

### **Reino Unido**

A lei Disability Discrimination Act (DDA) de 1995 foi adotada para assegurar que os websites são acessíveis aos cegos e utilizadores com deficiência no Reino Unido.

[Políticas do W3C do Reino Unido](http://www.w3.org/WAI/Policy/#UK/)

### **Austrália**

O governo australiano anunciou o seu plano para implementar [Web Content Accessibility Guidelines 2.0](http://www.w3.org/TR/WCAG20/).

Todos os websites do governo australiano irão requerer Conformidade Nível A até 2012 e Duplo A até 2015. A nova norma substitui as WCAG 1.0, que foram introduzidas como um requisito obrigatório para as agências em 2000.

### <span id="page-75-0"></span>**Internacional**

- **[JTC1 Special Working Group on Accessibility \(SWG-A\)](http://www.jtc1access.org/)**
- **[G3ict: The Global Initiative for Inclusive ICT](http://g3ict.com/)**
- **[Italian accessibility legislation](http://www.pubbliaccesso.gov.it/english/index.htm)**
- [W3C Web Accessibility Initiative \(WAI\)](http://www.w3.org/WAI/Policy/)

# **Recursos e hiperligações úteis sobre acessibilidade**

As seguintes organizações poderão ser bons recursos para obter informações sobre deficiências e limitações relacionadas com a idade.

**X** NOTA: Isto não é uma lista exaustiva. Estas organizações são fornecidas apenas para fins informativos. A HP não assume qualquer responsabilidade relativamente às informações ou contactos que poderá encontrar na Internet. A listagem nesta página não implica o endosso da HP.

## **Organizações**

- American Association of People with Disabilities (AAPD)
- The Association of Assistive Technology Act Programs (ATAP)
- Hearing Loss Association of America (HLAA)
- Information Technology Technical Assistance and Training Center (ITTATC)
- Lighthouse International
- **National Association of the Deaf**
- National Federation of the Blind
- Rehabilitation Engineering & Assistive Technology Society of North America (RESNA)
- Telecommunications for the Deaf and Hard of Hearing, Inc. (TDI)
- W3C Web Accessibility Initiative (WAI)

### **Instituições educacionais**

- California State University, Northridge, Center on Disabilities (CSUN)
- University of Wisconsin Madison, Trace Center
- University of Minnesota programa informático de acomodações

### **Outros recursos relacionados com deficiência**

- ADA (Americans with Disabilities Act) Technical Assistance Program
- **Rede Business & Disability**
- **EnableMart**
- **European Disability Forum**
- **Job Accommodation Network**
- **Microsoft Enable**
- Departamento de Justiça dos Estados Unidos Um manual para as leis/direitos de deficientes

### <span id="page-76-0"></span>**Ligações da HP**

[O nosso formulário web de contacto](https://h41268.www4.hp.com/live/index.aspx?qid=11387)  [Manual de segurança e conforto da HP](http://www8.hp.com/us/en/hp-information/ergo/index.html) [Vendas do setor público da HP](https://government.hp.com/)

# **Contactar o suporte técnico**

# **NOTA:** Suporte apenas em inglês.

- Os clientes que forem surdos ou tiverem dificuldades de audição e que tenham questões sobre o suporte técnico ou a acessibilidade dos produtos da HP:
	- Podem utilizar o TRS/VRS/WebCapTel para ligar através do telefone (877) 656-7058, de segunda a sexta-feira entre as 6h e as 21h, Hora das Regiões Montanhosas nos Estados Unidos.
- Os clientes com outras deficiências ou limitações relacionadas com a idade que tenham alguma questão sobre o suporte técnico ou a acessibilidade de produtos da HP, podem escolher uma das seguintes opções:
	- Contacte-nos através do telefone (888) 259-5707, de segunda a sexta-feira entre as 6h e as 21h, Hora das Regiões Montanhosas nos Estados Unidos.
	- Preencha o Formulário de contacto para pessoas com deficiência ou limitações relacionadas com a [idade.](https://h41268.www4.hp.com/live/index.aspx?qid=11387)

# **Índice Remissivo**

### **A**

a acessibilidade necessita de avaliação [64](#page-71-0) acessibilidade [63](#page-70-0) AT (assistive technology) (tecnologia assistiva) encontrar [64](#page-71-0) objetivo [63](#page-70-0)

### **C**

Cartão SSD M.2 instalação [45](#page-52-0) remoção [45](#page-52-0) componentes do painel frontal [2](#page-9-0) componentes do painel posterior [3](#page-10-0)

### **D**

descarga eletrostática, evitar danos [60](#page-67-0)

### **F**

fechaduras bloqueio do cabo de segurança [48](#page-55-0) cadeado [48](#page-55-0) Cadeado de segurança do HP Business PC [49](#page-56-0) painel frontal [54](#page-61-0) filtro de pó [10](#page-17-0)

#### **H**

HP Assistive Policy [63](#page-70-0)

### **I**

instalar bateria [56](#page-63-0) cabos da unidade [23](#page-30-0) Cartão SSD M.2 [45](#page-52-0) filtro de pó [10](#page-17-0) memória [13](#page-20-0) painel de acesso ao computador [7](#page-14-0) painel frontal [10](#page-17-0) placa de expansão [15](#page-22-0)

unidade de disco rígido de 2,5 polegadas [43](#page-50-0) unidade de disco rígido de 3,5 polegadas [36](#page-43-0) Unidade ótica de 5,25 polegadas [26](#page-33-0) unidade ótica fina [31](#page-38-0) International Association of Accessibility Professionals (IAAP) (Associação Internacional dos Profissionais de Acessibilidade) [64](#page-71-0)

#### **L**

ligações da placa do sistema [12](#page-19-0) localização da ID do produto [4](#page-11-0) localização do número de série [4](#page-11-0)

### **M**

memória instalação [13](#page-20-0) população de sockets [13](#page-20-0)

### **N**

Normas de acessibilidade da Secção 508 [65,](#page-72-0) [66](#page-73-0) normas e legislação, acessibilidade [65](#page-72-0)

### **O**

orientações de instalação [5](#page-12-0) orientações de ventilação [61](#page-68-0) orientações para o funcionamento do computador [61](#page-68-0)

### **P**

painel de acesso remoção [6](#page-13-0) substituição [7](#page-14-0) painel frontal remoção [8](#page-15-0) remoção do vazio [8](#page-15-0) segurança [54](#page-61-0) substituição [10](#page-17-0)

placa de expansão instalação [15](#page-22-0) remoção [15](#page-22-0) preparação para o envio [62](#page-69-0)

### **R**

recursos, acessibilidade [68](#page-75-0) remover bateria [56](#page-63-0) Cartão SSD M.2 [45](#page-52-0) filtro de pó [10](#page-17-0) painel de acesso ao computador [6](#page-13-0) painel frontal [8](#page-15-0) painel frontal vazio [8](#page-15-0) placa de expansão [15](#page-22-0) unidade de disco rígido de 2,5 polegadas [41](#page-48-0) unidade de disco rígido de 3,5 polegadas [33](#page-40-0) Unidade ótica de 5,25 polegadas [24](#page-31-0) unidade ótica fina [29](#page-36-0)

### **S**

segurança bloqueio do cabo [48](#page-55-0) cadeado [48](#page-55-0) Cadeado de segurança do HP Business PC [49](#page-56-0) painel frontal [54](#page-61-0) substituição da bateria [56](#page-63-0) suporte ao cliente, acessibilidade [69](#page-76-0)

### **T**

tecnologia assistiva (AT - assistive technology) encontrar [64](#page-71-0) objetivo [63](#page-70-0)

### **U**

unidade de disco rígido (2,5 polegadas) instalação [43](#page-50-0) remoção [41](#page-48-0) unidade de disco rígido (3,5 polegadas) instalação [36](#page-43-0) remoção [33](#page-40-0) unidade óptica (5,25 polegadas) instalação [26](#page-33-0) remoção [24](#page-31-0) unidade óptica (fina) instalação [31](#page-38-0) remoção [29](#page-36-0) unidade ótica limpeza [62](#page-69-0) precauções [62](#page-69-0) unidades instalação [23](#page-30-0) ligações dos cabos [23](#page-30-0) localizações [22](#page-29-0)